# **Finding debugging clues inLE dumps**

Thomas Petrolino <u>tapetro@us.ibm.com</u> John Monti <u>jmonti@us.ibm.com</u> IBM PoughkeepsieSession 12337

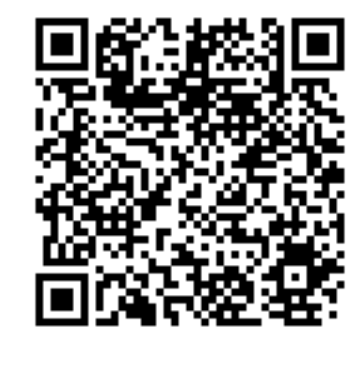

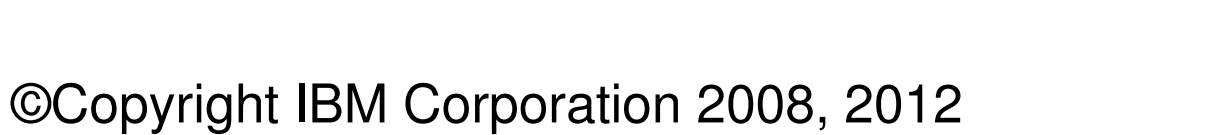

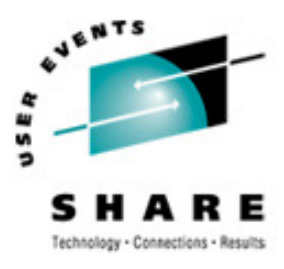

SHARE. ORG

### **Trademarks**

**The following are trademarks of the International Business Machines Corporation in the United States and/or other countries.**

•CICS® •DB2® •Language Environment®•OS/390®•z/OS®

\* Registered trademarks of IBM Corporation

#### **The following are trademarks or registered trademarks of other companies.**

Java and all Java-related trademarks and logos are trademarks of Sun Microsystems, Inc., in the United States and other countries.

Linux is a registered trademark of Linus Torvalds in the United States, other countries, or both.

Microsoft, Windows and Windows NT are registered trademarks of Microsoft Corporation.

UNIX is a registered trademark of The Open Group in the United States and other countries.

SET and Secure Electronic Transaction are trademarks owned by SET Secure Electronic Transaction LLC.

\* All other products may be trademarks or registered trademarks of their respective companies.

#### **Notes**:

Performance is in Internal Throughput Rate (ITR) ratio based on measurements and projections using standard IBM benchmarks in a controlled environment. The actual throughput that any user will experience will vary dependin upon considerations such as the amount of multiprogramming in the user's job stream, the I/O configuration, the storage configuration, and the workload processed. Therefore, no assurance can be given that an individual use achieve throughput improvements equivalent to the performance ratios stated here.

IBM hardware products are manufactured from new parts, or new and serviceable used parts. Regardless, our warranty terms apply.

All customer examples cited or described in this presentation are presented as illustrations of the manner in which some customers have used IBM products and the results they may have achieved. Actual environmental costs a performance characteristics will vary depending on individual customer configurations and conditions.

This publication was produced in the United States. IBM may not offer the products, services or features discussed in this document in other countries, and the information may be subject to change without notice. Consult y IBM business contact for information on the product or services available in your area.

All statements regarding IBM's future direction and intent are subject to change or withdrawal without notice, and represent goals and objectives only.

Information about non-IBM products is obtained from the manufacturers of those products or their published announcements. IBM has not tested those products and cannot confirm the performance, compatibility, or any other cl related to non-IBM products. Questions on the capabilities of non-IBM products should be addressed to the suppliers of those products.

Prices subject to change without notice. Contact your IBM representative or Business Partner for the most current pricing in your geography.

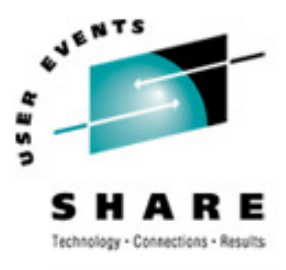

## **Agenda**

- CSI Training
- The Crime is committed
- Collecting the Clues
- Analyzing the Crime Scene
- Back in the Lab
- Forcing LE to Spill the Beans
- Sources of Additional Information
- Appendix
	- Programs
	- Really Cool Lab Equipment

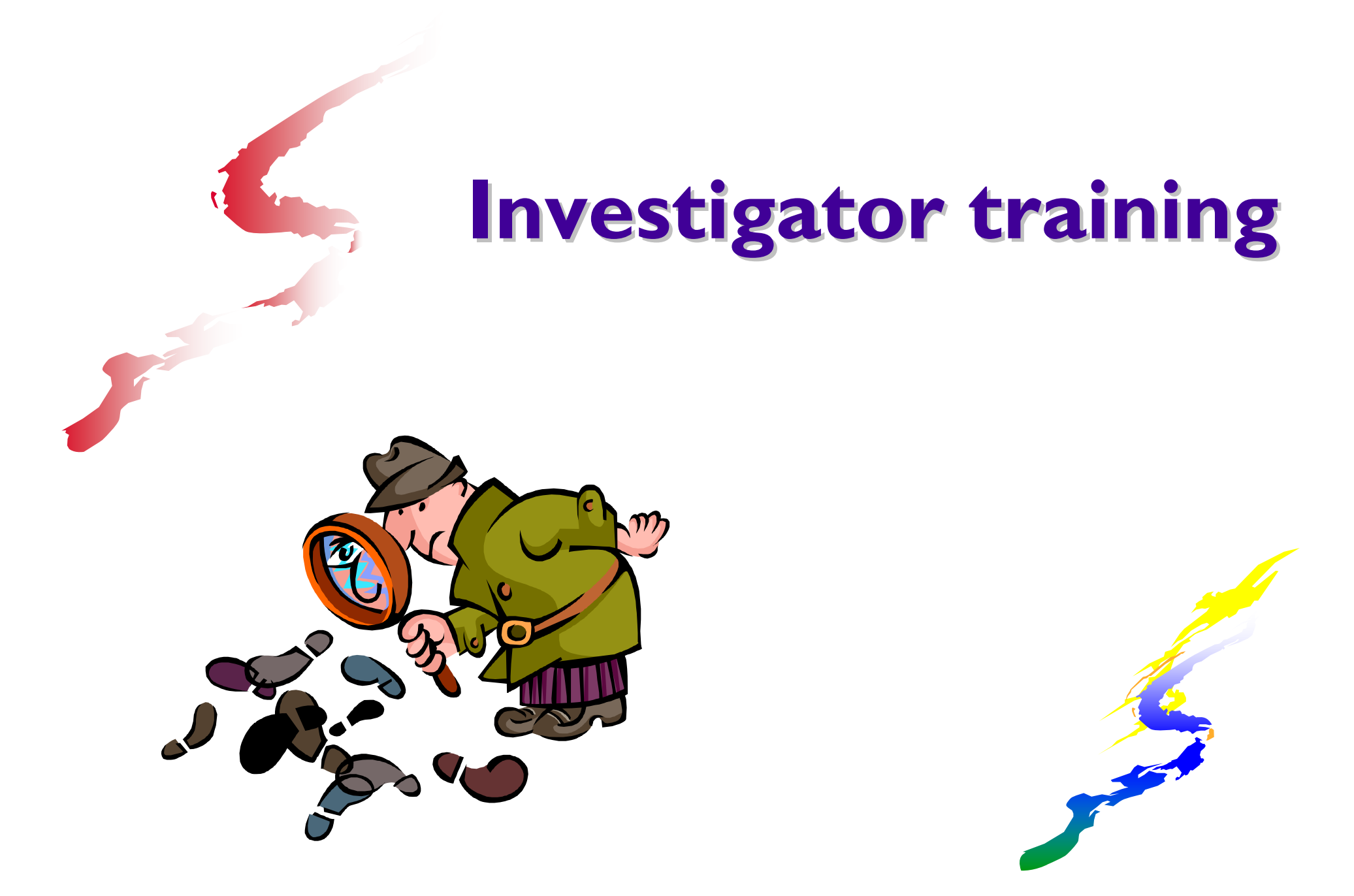

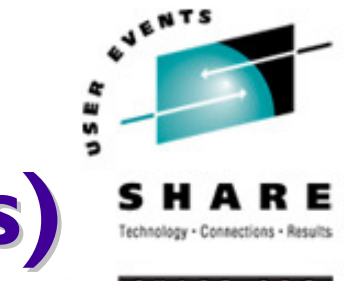

### **Major clues to look for (ABENDs)**

- U4038 A severe (unhandled) error occurred.<br>U4039 A severe (unhandled) error occurred.
- A severe (unhandled) error occurred AND LE took a system dump.
- U4083 Save area back chain error<br>U4087 Error during condition pro
- •U4087 Error during condition processing<br>•U4093 Error during initialization
- U4093 Error during initialization<br>U4094 Error during termination
- Error during termination

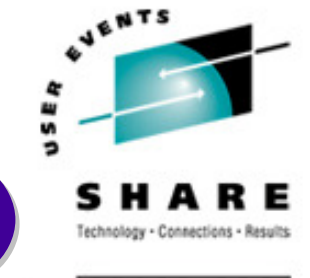

## **Major clues to look for (ABENDs)**

- U4038/U4039
	- A severity 2 or greater condition has gone unhandled
	- Application will terminate (gracefully)
	- Clues will be gathered and collected if requestedTERMTHDACT controls amount and type of clues
		- CEEDUMP and/or DYNDUMP can be collected

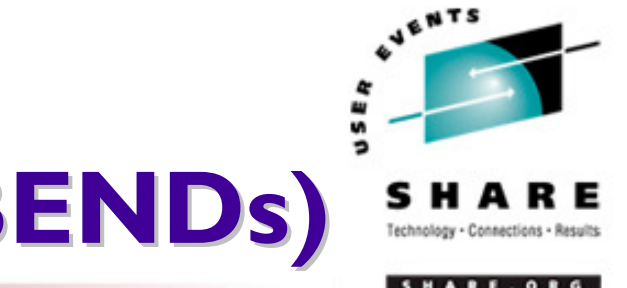

## **Major clues to look for (ABENDs)**

### U40xx

- Application will terminate immediately
- TERMTHDACT does NOT control what clues are gathered
- No CEEDUMP is generated
- $\cdot$ DYNDUMP can be used (3<sup>rd</sup> suboption) to collect clues

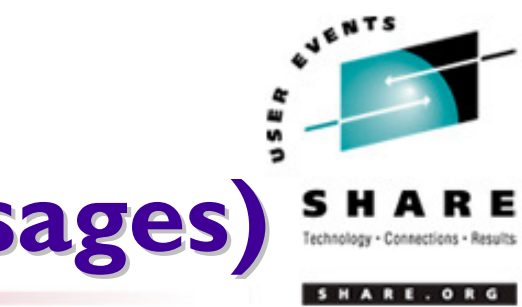

**Major clues to look for (messages)**

Message (and module) prefixes

- $\cdot$  CEE CEL (but may be reporting errors elsewhere)
- 0 • IGZ **COBOL**
- 0 IBM PL/I
- O • FOR Fortran (also AFH)
- O • EDC  $C/C++$

See z/OS Language Environment Run-Time Messages

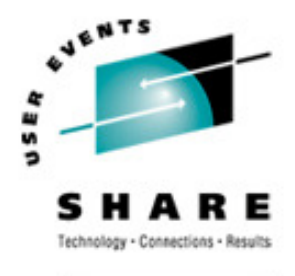

# **Some DNA mapping**

- $\bullet$  Condition Token (Feedback Code)
	- Example: 00030C89 59C3C5C5 xxxxxxxx
		- 0 • 0003 | 0C89 | 59 | C3C5C5 | xxxxxxxx
	- $.0003$ **Severity**  $.0000$ Informational (I)  $.0001$ Warning (W)  $.0002$  $Error(E)$  $.0003$ Severe (S)  $.0004$ Critical (C)

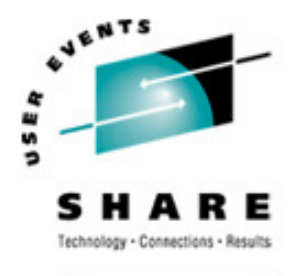

# **Some DNA mapping**

- $\bullet$  Condition Token (Feedback Code)
	- Example: 00030C89 59C3C5C5 xxxxxxxx
		- 0 • 0003 | 0C89 | 59 | C3C5C5 | xxxxxxxx
			- $.0003$ • 0003 Severity (S)
			- $.0C89$ 0C89 Hex message number (**<sup>3209</sup>** )
			- $.59$ Flags (ignore)
			- $\cdot$  C3C5C5 Hex (EBCDIC) facility ID (message prefix) (**CEE**)
			- XXXXXXXX Instance specific info (internal)
	- 0 This token represents message CEE3209S

### **Timeline of a crime**

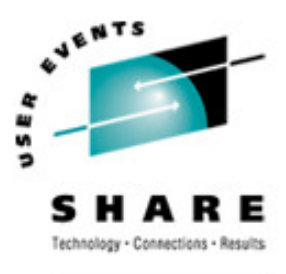

SHARE. ORG

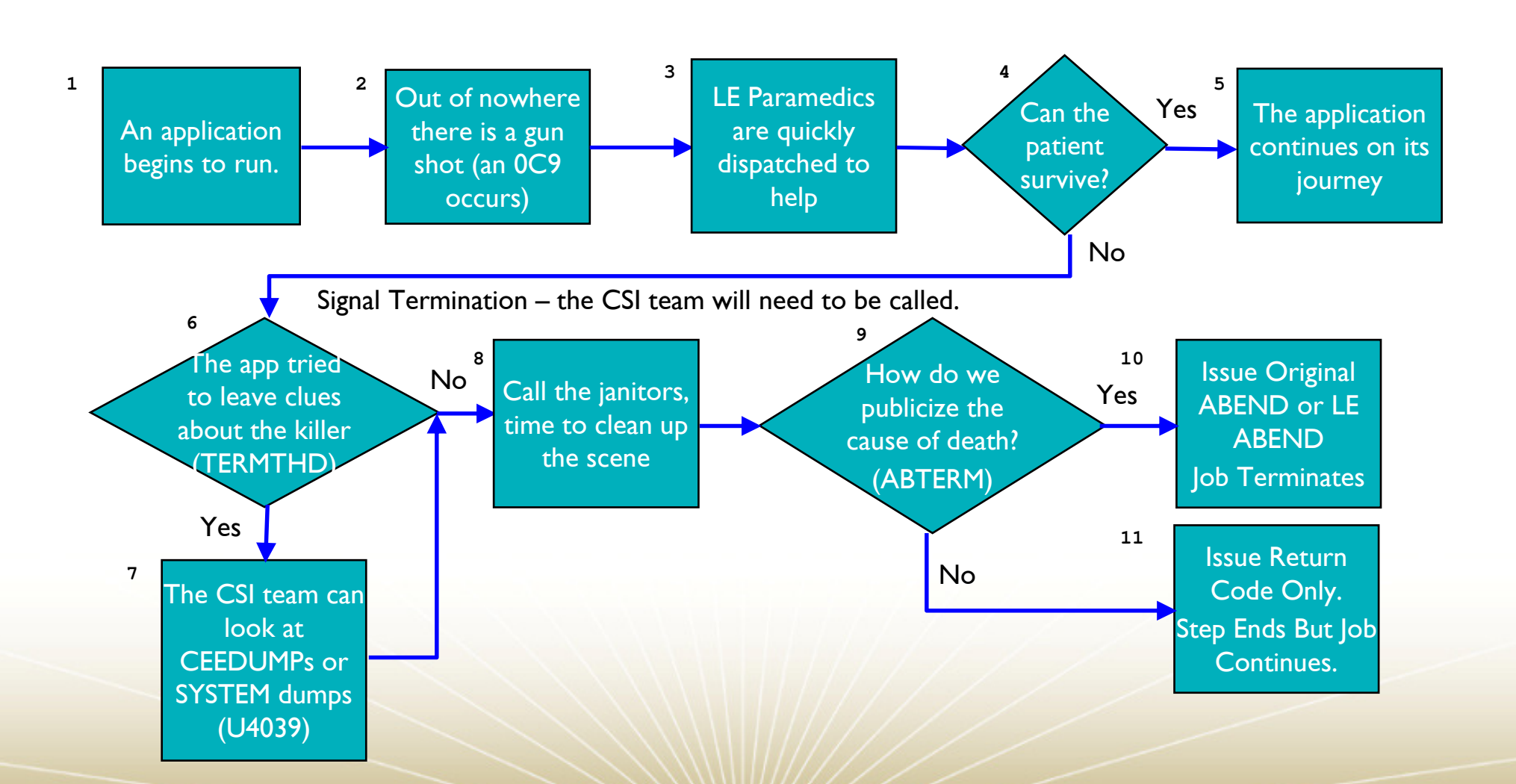

# **The crime is committed**

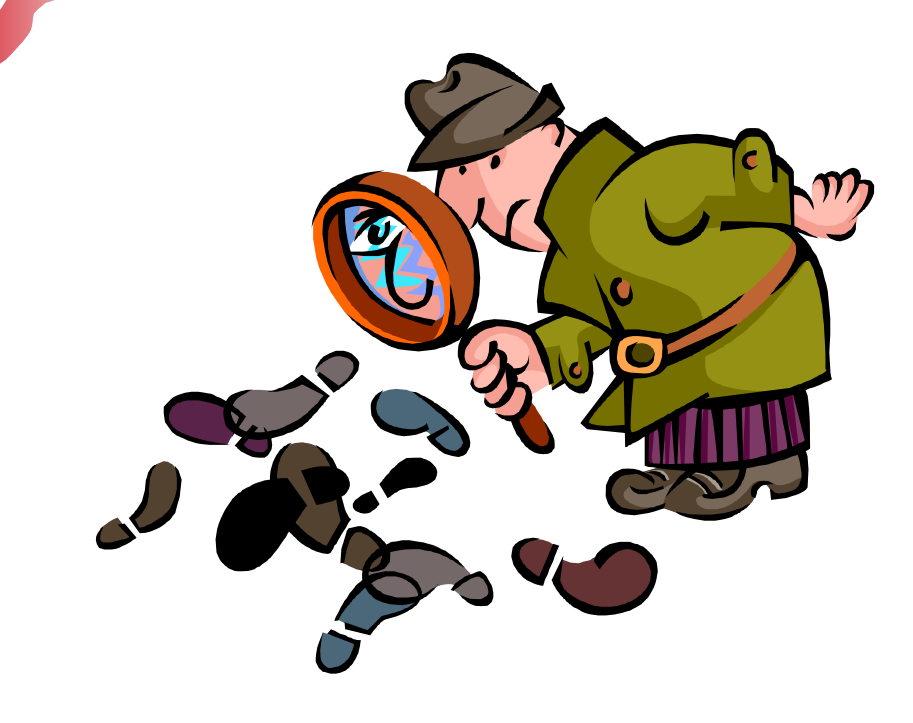

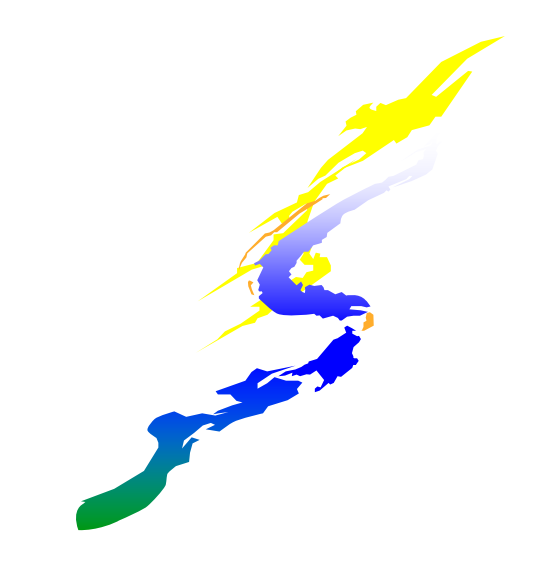

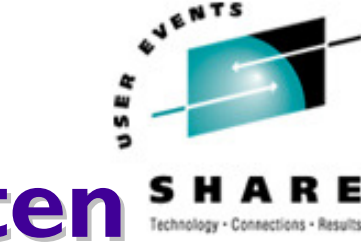

## **The criminal application is written**

- $\bullet$ A COBOL program (COBOLED1) calls
- $\bullet$ • A 2<sup>nd</sup> COBOL program (COBOLED2) which calls
- 0 A C program (CPROG3)
- 0 CPROG3 divides by zero!

See appendix for these programs

# **Collecting the clues**

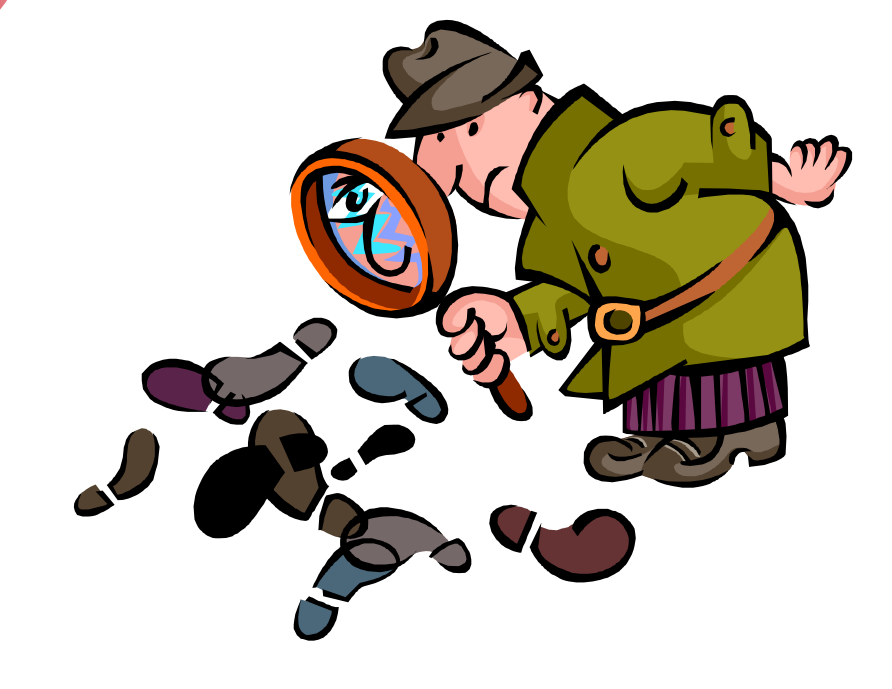

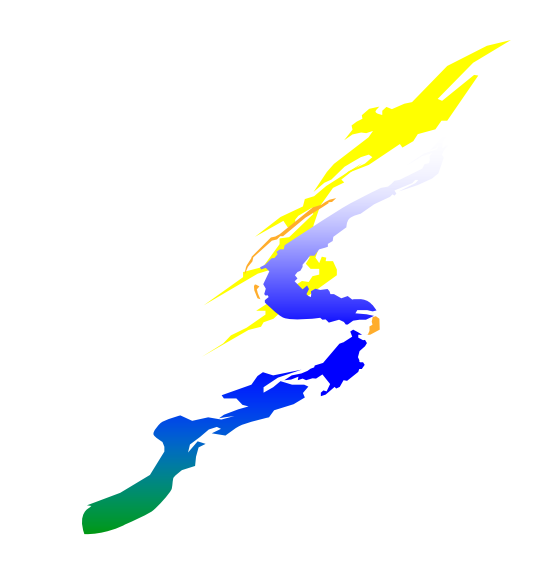

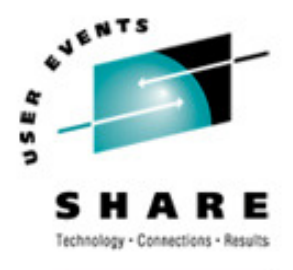

## **Major Sources of Evidence**

### CEEDUMP

- LEDATA IPCS Verb Exit
- Other Language Environment-produced reports
	- Options Report
	- O Storage Report
	- Heap Storage Diagnostics Report

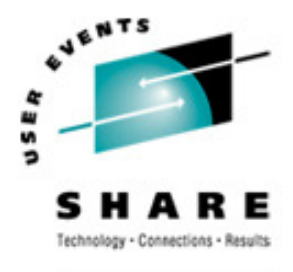

## **Major Sources of Evidence**

- Getting useful information
	- Use Language Environment run-time option TERMTHDACT() to request Language Environment take a dump
		- DUMP CEEDUMP with storage
		- TRACE CEEDUMP with traceback only
		- **UADUMP CEEDUMP, system dump via U4039**
		- UAONLY No CEEDUMP, system dump via U4039
		- UATRACE CEEDUMP (traceback) and system dump via U4039
		- *(UAIMM) System dump via original error (only for debug purposes), also TRAP(ON,NOSPIE)*

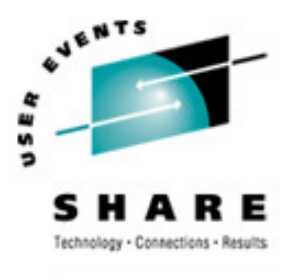

# **CEEDUMP (the picture)**

- Formatted dump produced by Language Environment
	- Failure information, traceback, control blocks, heaps, run-time options report
- Written to CEEDUMP data set:
	- CEEDUMP DD if allocated

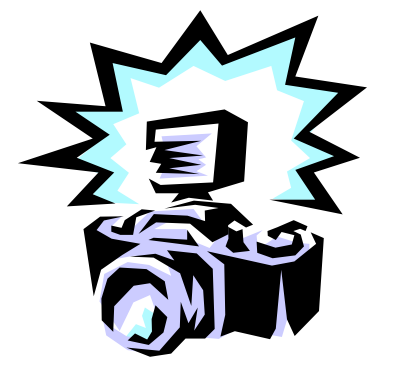

- Dynamically allocated if not available based on CEEDUMP run-time option
	- 0  $\bullet$  CEEDUMP(60,SYSOUT=\*,FREE=END,SPIN=UNALLOC)
- CICS written to CESE Transient Data Queue
	- With TERMTHDACT(,CICSDDS) written as part of the CICS dump data set (CICS transaction dump)

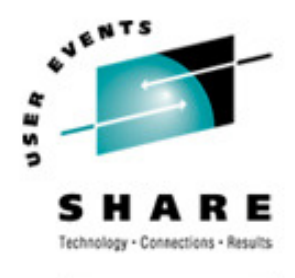

# **CEEDUMP (the picture)**

### **Advantages**

- Immediately available and readable
- Can provide a lot of information (with the right set of compile and run-time options)

### Disadvantages

- Snapshot of the crime scene
	- May not contain all clues necessary to solve the crime

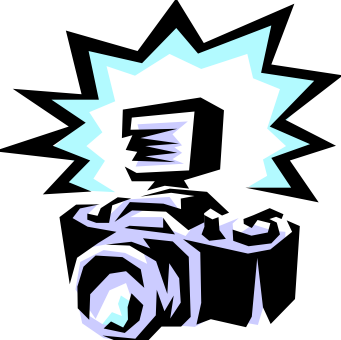

- IPCS support to format and analyze data in a system dump
- •Options to generate numerous reports
	- CEEDUMP information and more
- System dump generated:
	- For an unhandled condition of severity 2 or greater
		- TERMTHDACT(UADUMP/UATRACE/UAONLY)
			- with SYSMDUMP DD
			- DYNDUMP(hlq,DYNAMIC,TDUMP)
	- When CEE3ABD is called by the application
	- Using system mechanisms (SLIP, Console Dump)

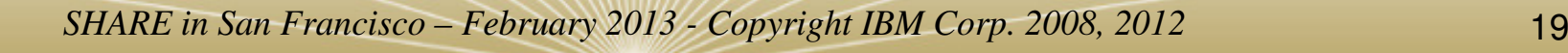

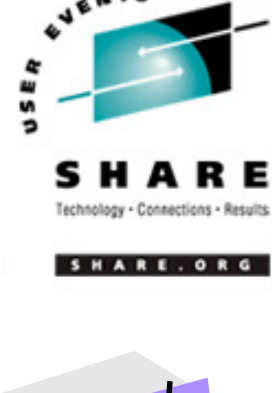

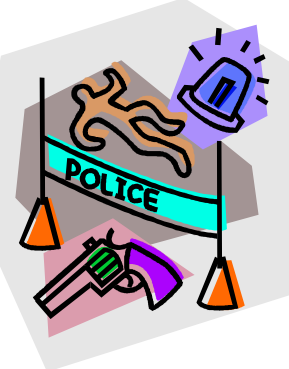

- DYNDUMP run-time option
	- O DYNDUMP(hlq,U4039-ABEND,U40xx-ABEND)
		- 0 hlq
			- 0 \*USERID or \*USERID.hlq
			- 0 • \*TSOPREFIX or \*TSOPRE
				- 0 . (also \*TSOPREFIX.hlq or \*TSOPRE.hlq)<br>= to 26 share stars of an MVS data ast nai
			- 0 Up to 26 characters of an MVS data set name

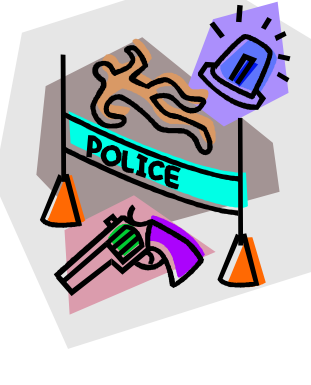

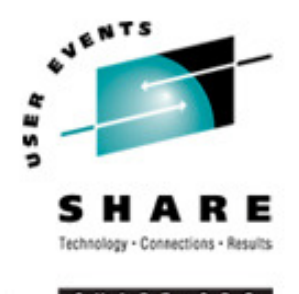

- DYNDUMP run-time option
	- DYNDUMP(hlq,U4039-ABEND,U40xx-ABEND)
		- U4039-ABEND
			- NODYNAMIC (default)
				- DYNDUMP turned off for U4039 ABENDs
			- DYNAMIC
				- DYNDUMP active for U4039 ABENDs if no<br>SYSMDLIMP SYSLIDLIMP or SYSABEND DD SYSMDUMP, SYSUDUMP or SYSABEND DD.
			- FORCE
				- DYNDUMP active for U4039 ABENDs even with above<br>DDs allocated DDs allocated
			- BOTH
				- You want it all!!!

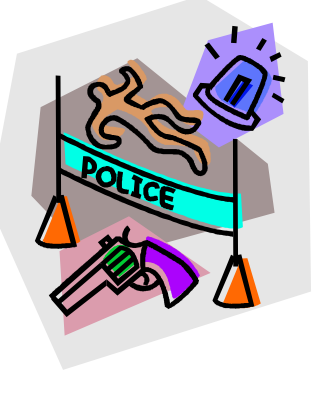

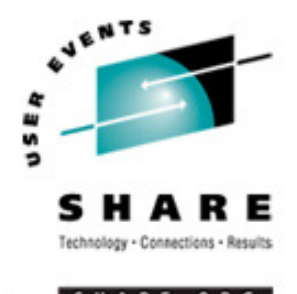

- DYNDUMP run-time option
	- DYNDUMP(hlq,U4039-ABEND,U40xx-ABEND)
		- U4039-ABEND
			- $\bullet$  TERMTHDACT MUST be set to UADUMP, UATH  $\mathscr{A}$   $\Lambda$ UAONLY to generate a U4039.
			- U4038 does not produce a dump!
			- Example: DYNDUMP(JMONTI,FORCE,TDUMP)

+CEE3798I ATTEMPTING TO TAKE A DUMP FOR ABEND U4039 TO DATA SET:JMONTI.D201.T1336225.JMONTI@B

IEA822I COMPLETE TRANSACTION DUMP WRITTEN TO JMONTI.D201.T1336225.JMONTI@B +CEE3797I LANGUAGE ENVIRONMENT HAS DYNAMICALLY CREATED A DUMP.

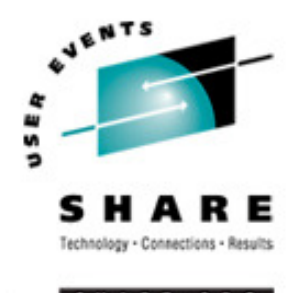

- DYNDUMP run-time option
	- DYNDUMP(hlq,U4039-ABEND,U40xx-ABEND)
		- U40xx-ABEND
			- TDUMP (Default)

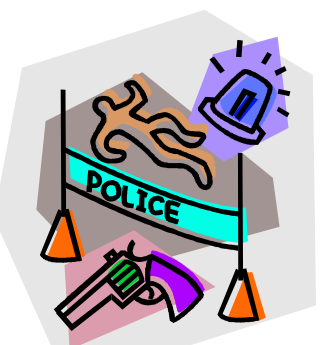

- DYNDUMP is active for all U40xx ABENDs (other than<br>I I4039) which request a dump U4039) which request a dump.
- NoTDUMP
	- DYNDUMP is not active for U40xx ABENDs

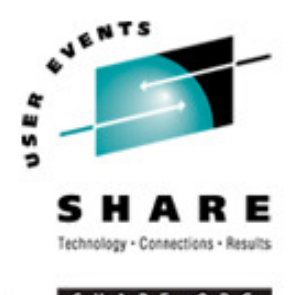

- DYNDUMP run-time option
	- Not honored for CICS
	- Use CEMT to request system dumps in CICS
		- CEMT SET TRD(40xx) SYS ADD

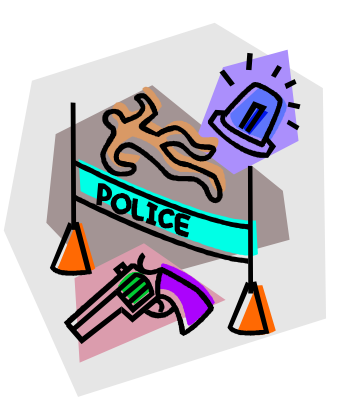

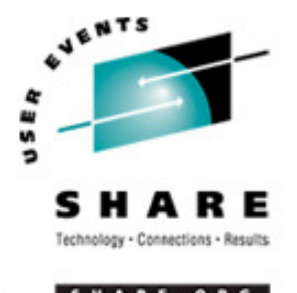

**Advantages** 

- More complete picture of the crime scene
- IPCS tools available for debugging
- Disadvantages
	- Additional skills required for analysis
	- Application programmers may not have access to system dumps and/or IPCS
	- Sometimes have to get your hands dirty (with bits and bytes)

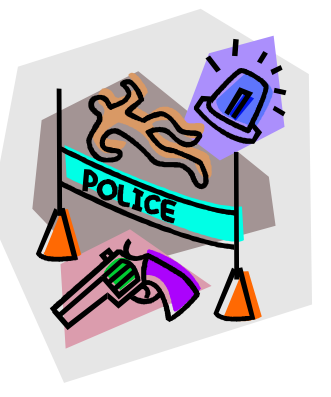

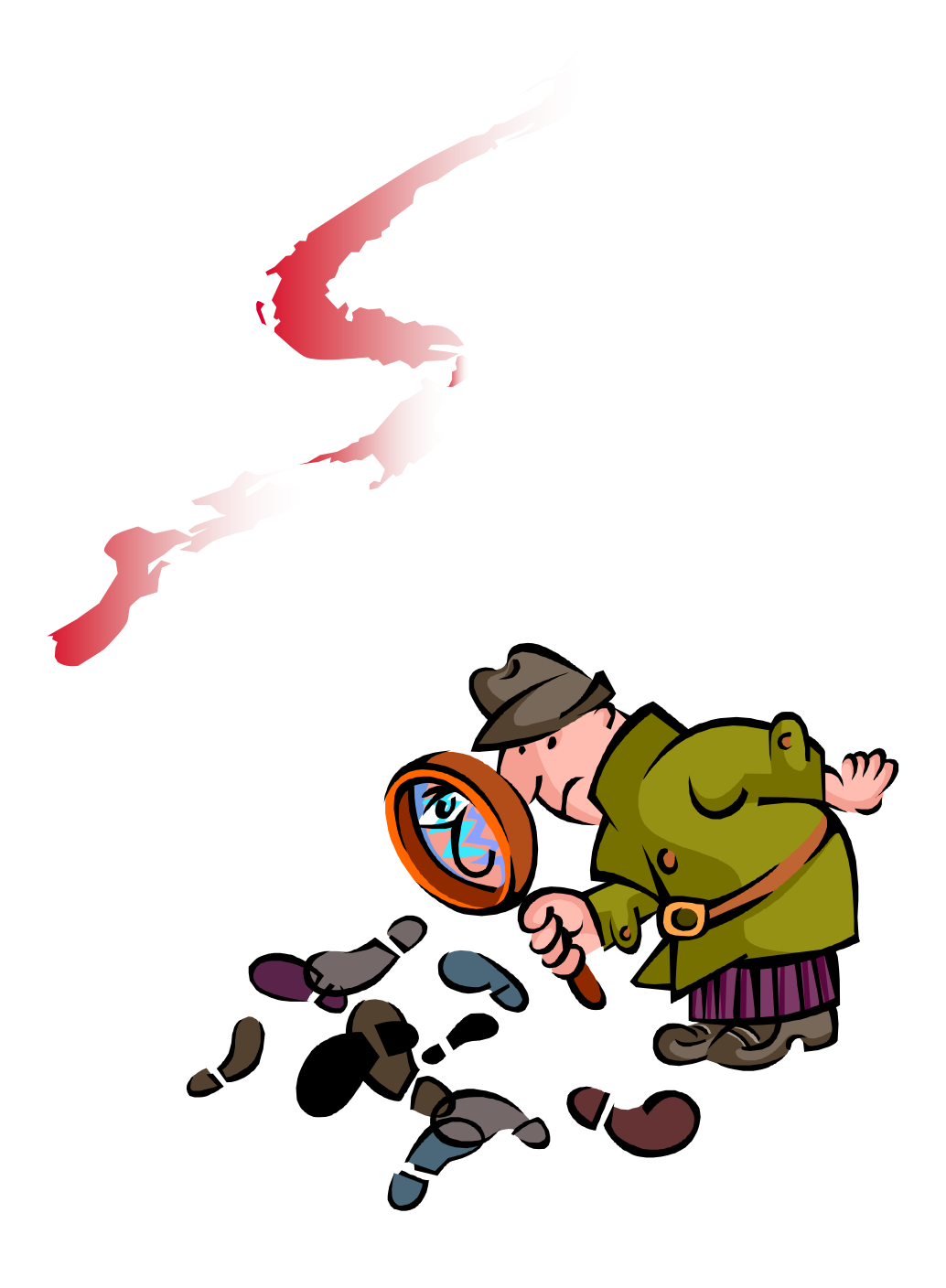

# **False Leads!**

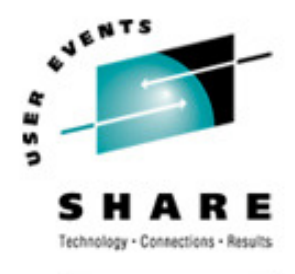

### **Don't be fooled!**

- $\bullet$  Don't SLIP on Language Environment reissued ABEND (eg, 0C4)
	- $\bullet$ • Remember this is taking a picture after the crime scene has been cleaned up!

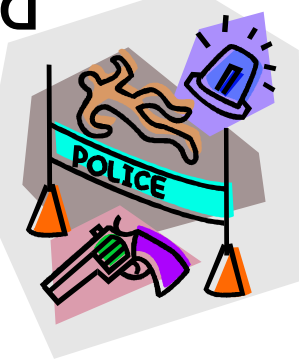

# **Analyzing the Crime Scene**

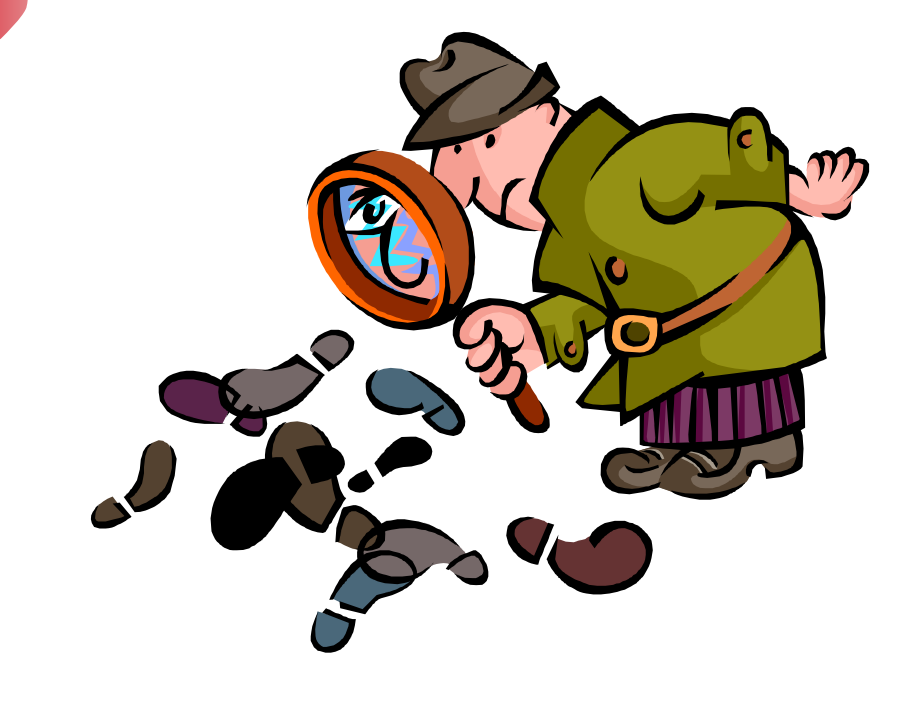

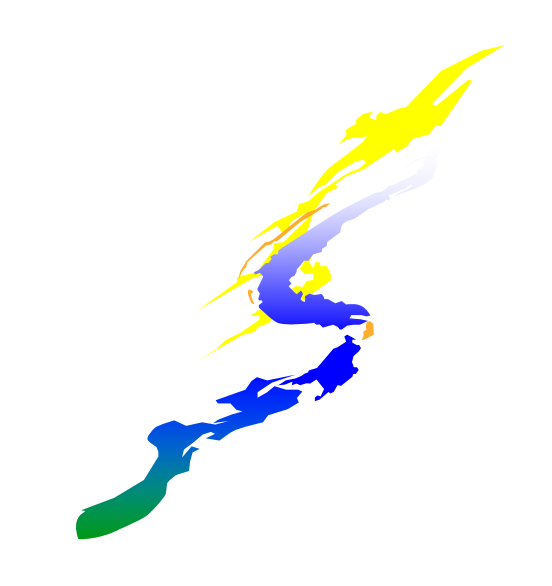

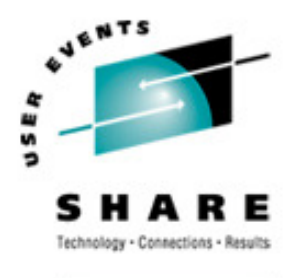

## **Messages are the first clue**

 $\bullet$  Examine the Language Environment message file (usually SYSOUT)

CEE3209S The system detected a fixed-point divide exception (System Completion Code=0C9).

From compile unit POSIX.RTL.UT29.SRC(CPROG3) at entry point CPROG3 at statement 8 at compile unit offset+0000008C at entry offset +0000008C at address 219C60FC.

O Message tells us what the crime was and where it was committed!

 $\bullet$ • A divide by zero occurred at offset x'8C' in<br>CPROG3 (statement 8)! CPROG3 (statement 8)!

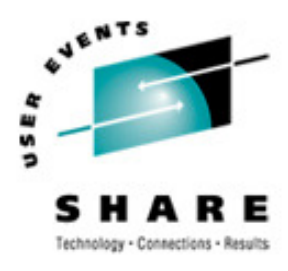

ARE ORG

## **Getting a better picture**

### The header section of the CEEDUMP

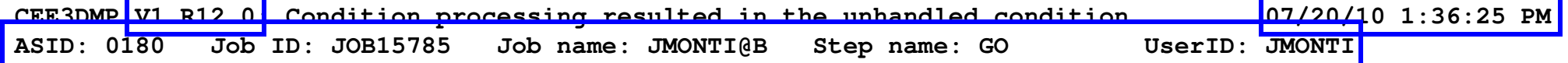

**CEE3845I CEEDUMP Processing started.**

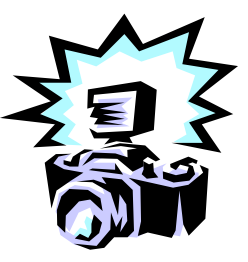

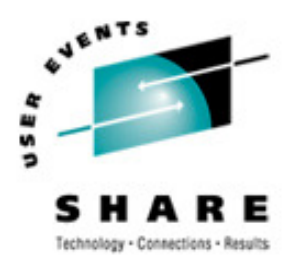

ARE ORG

### **Getting a better picture**

### The traceback section of the CEEDUMP

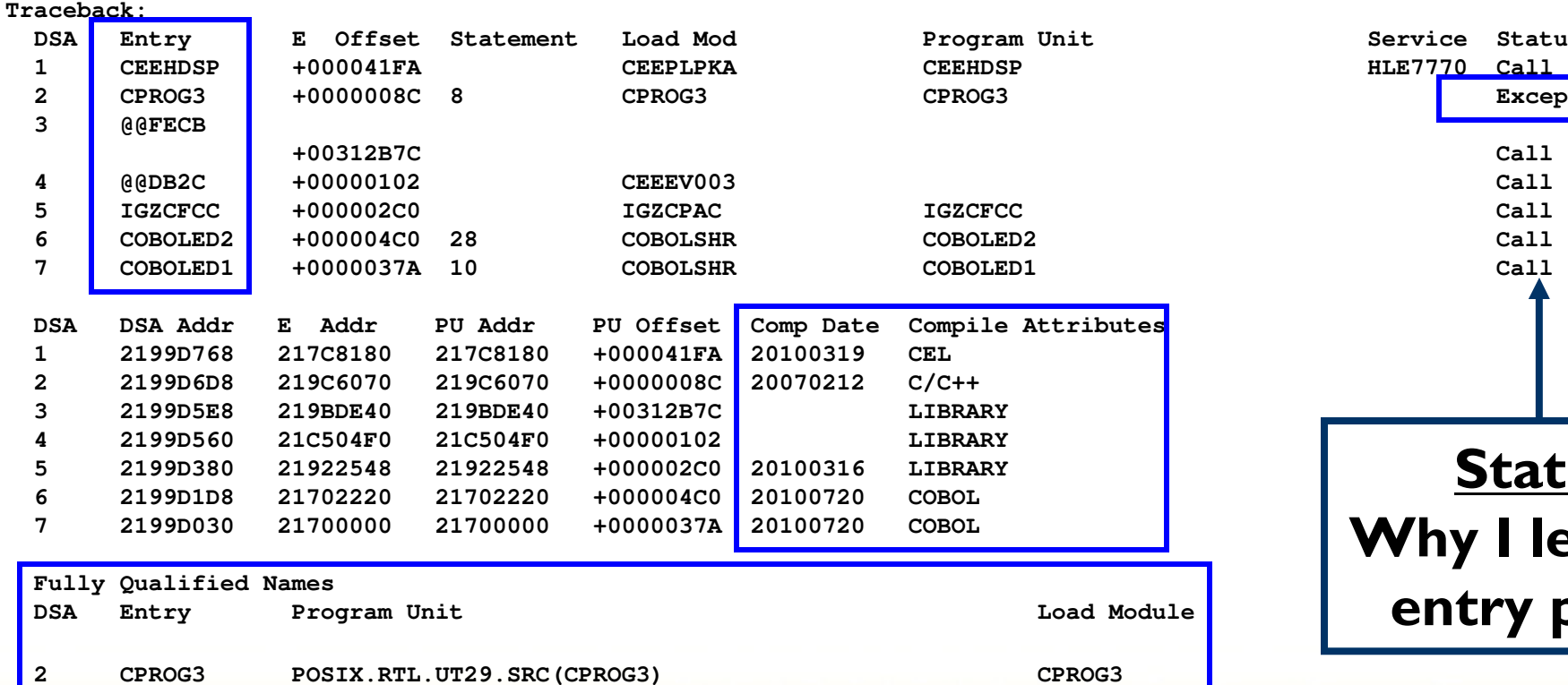

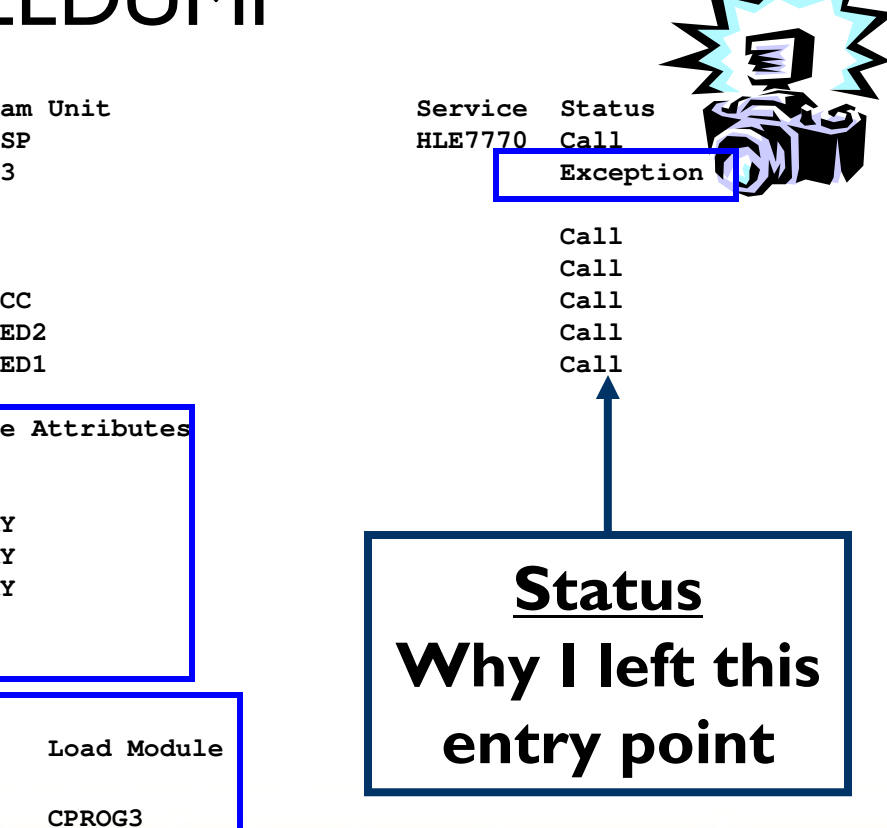

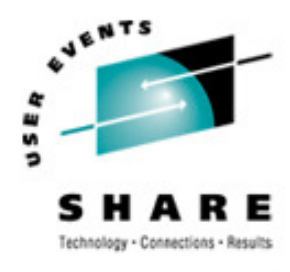

## **Getting a better picture**

ARE . ORG

### The condition information section of the CEEDUMP

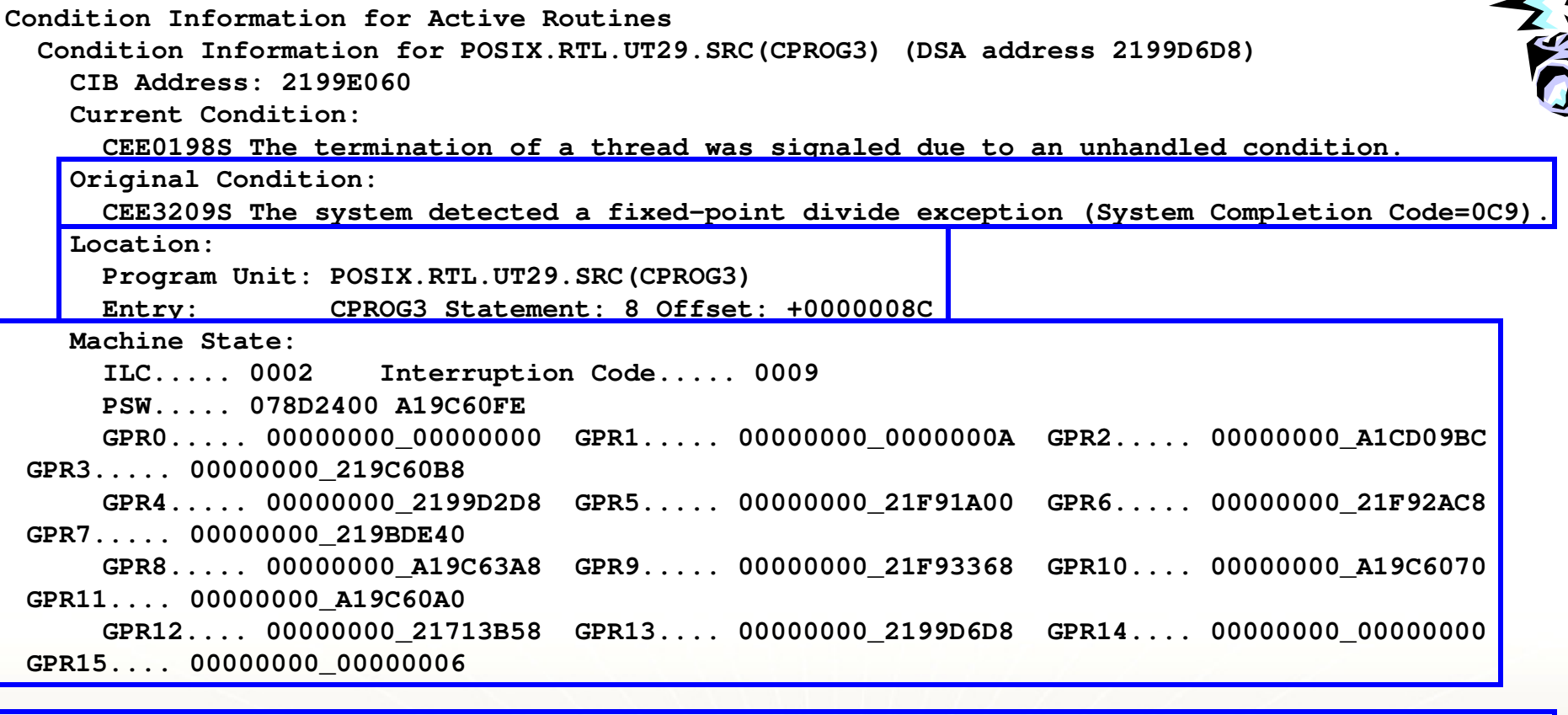

**Storage dump near condition, beginning at location: 219C60EC** 1DE0180F 5000D080 4400C1AC 47F03058 **+000000 219C60EC D0848910 00011B01 41E00006 8EE00020 1DE0180F 5000D080 4400C1AC 47F03058 |.di.................&....**

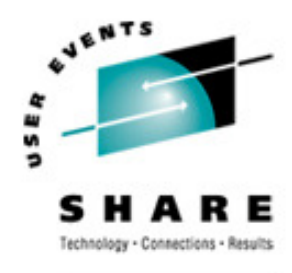

ARE ORG

## **Getting a better picture**

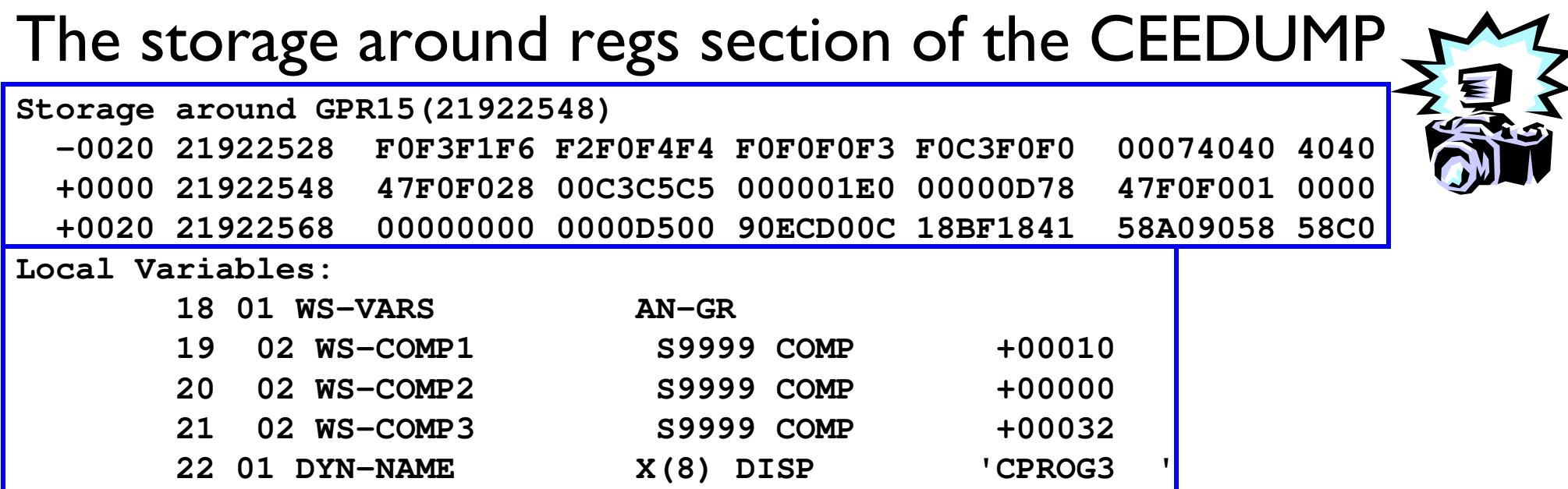

• To obtain Local Variables you must use the TEST compiler option

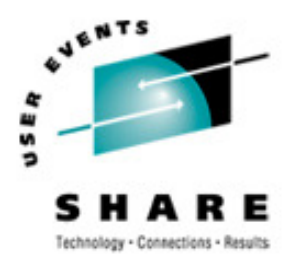

### **Even more clues!**

### CEEDUMP also contains

- 0 Run-time options report
- 0 • COBOL working storage
- O Language Environment control blocks
- O • Heap storage
- O Language specific information
- O Any much more
- 0 But it is only a picture of the crime

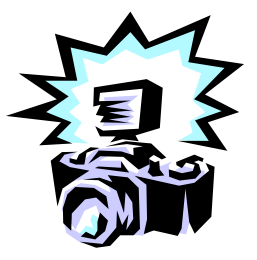

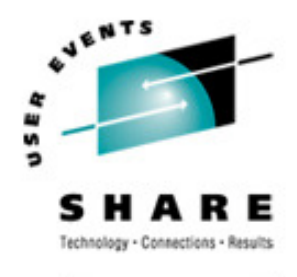

# **Examining the body**

- IPCS Readable dumps
	- A bigger better picture of the crime
	- Use VERBX LE DATA

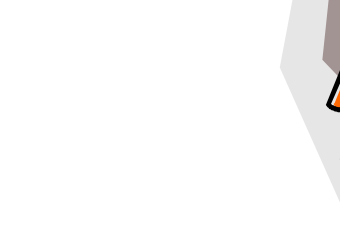

- 'Summary'
- 'CEEDUMP'
- $\cdot$  'CM'
- $\cdot$  'SM'
- $\cdot$  'HEAP'
- $\bullet$
- . 'NTHREAD'
- $·'ALL'$
- general info and run-time options
- traceback similar to CEEDUMP
- Condition mangagement
	- Storage Management (Stacks/Heaps)
	- Heap data<br>Stack data
- 'STACK' Stack data
	- traceback for all threads<br>All the output
		-

• 'ALL' All the output<br>SHARE in San Francisco – *February 2013 - Copyright IBM Corp. 2008, 2012* 

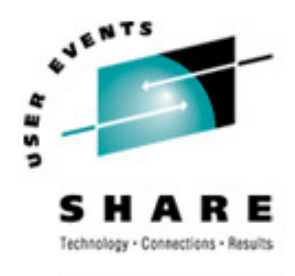

SHARE.ORG

## **Examining the body**

#### O IP VERBX LEDATA 'CEEDUMP'

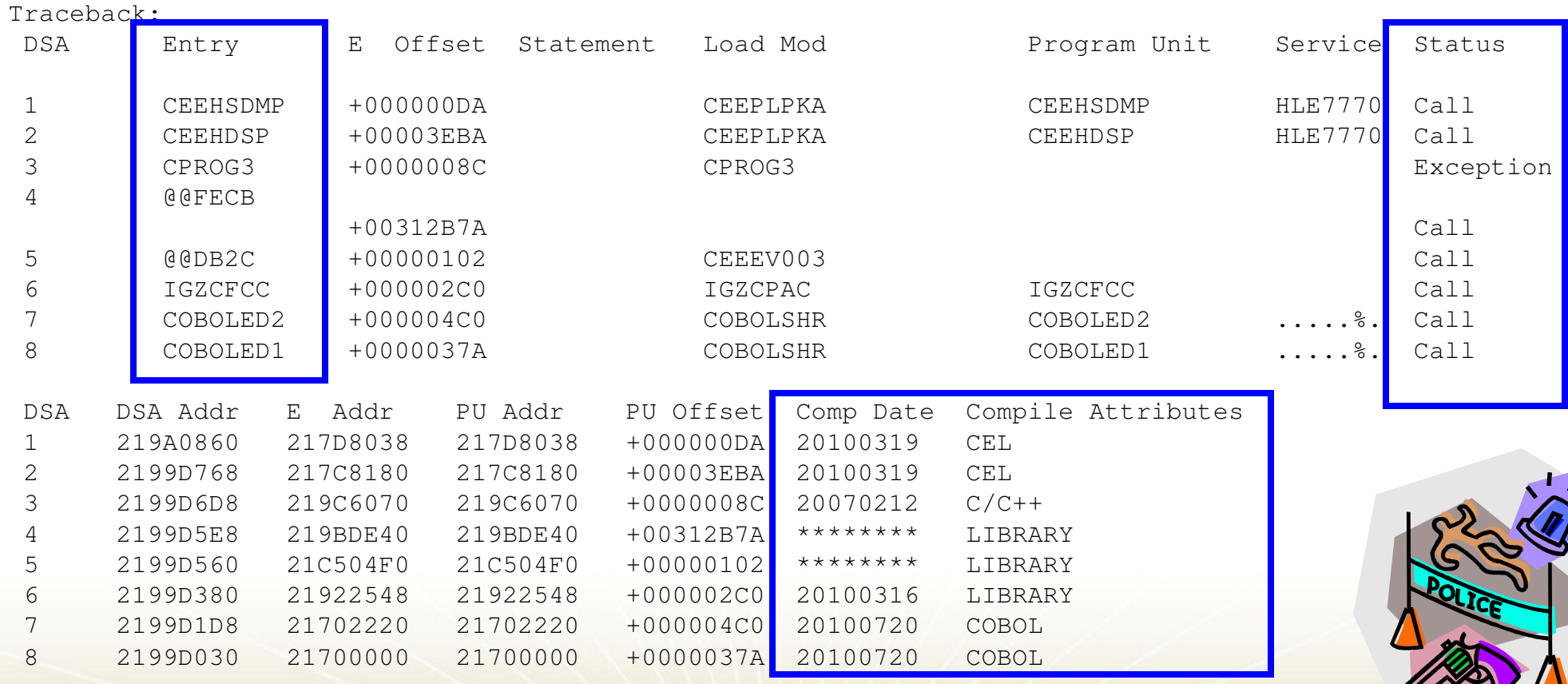

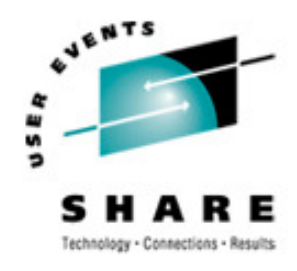

SHARE.ORG

## **Examining the body**

#### O IP VERBX LEDATA 'CM'

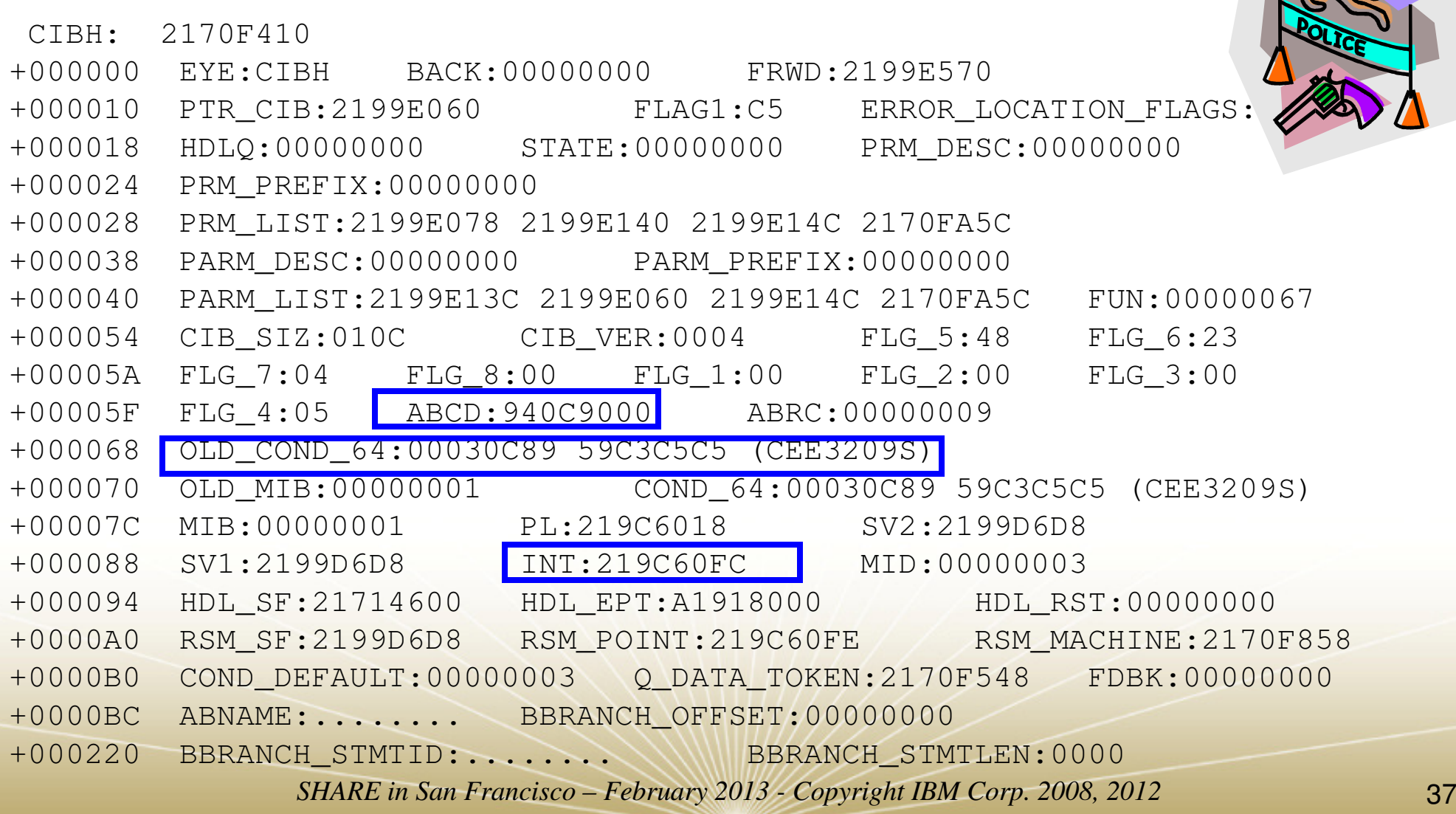

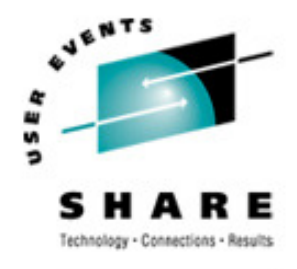

SHARE . ORG

# **Examining the body**

#### O IP VERBX LEDATA 'CM'

### PSW and Regs at time of condition

Machine State

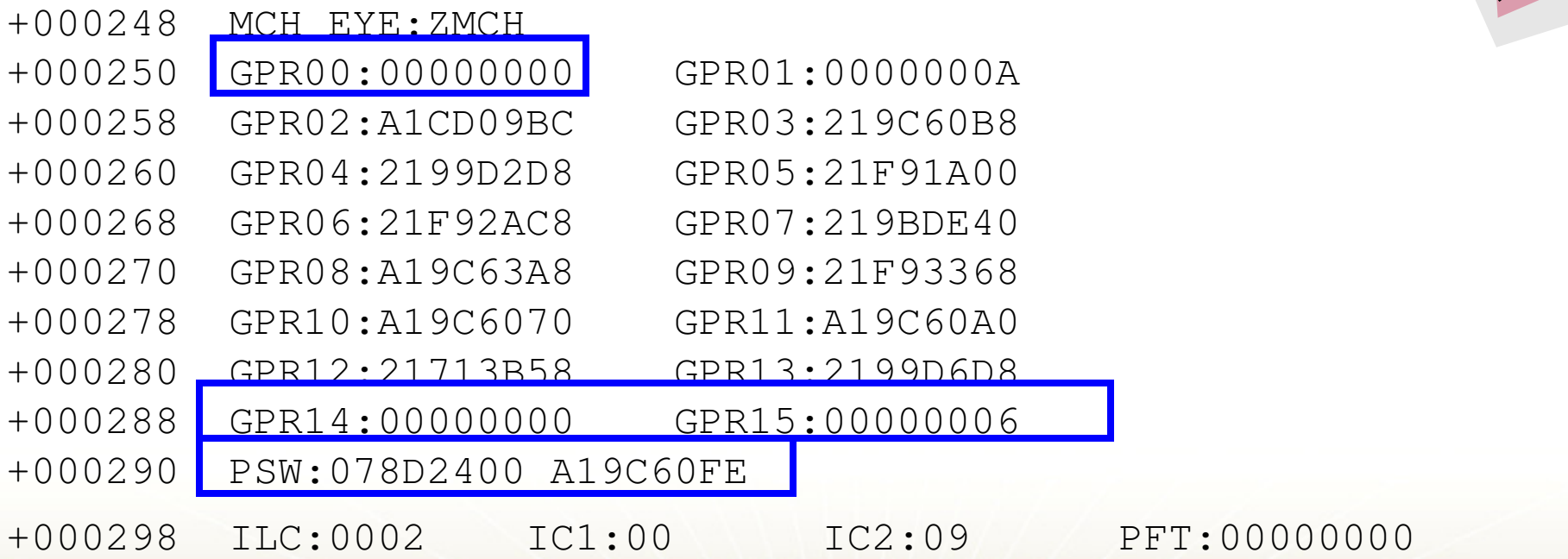

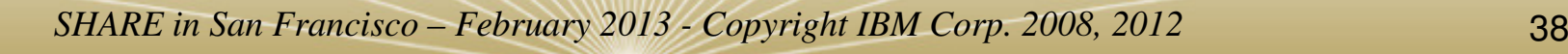

# **Back in the lab**

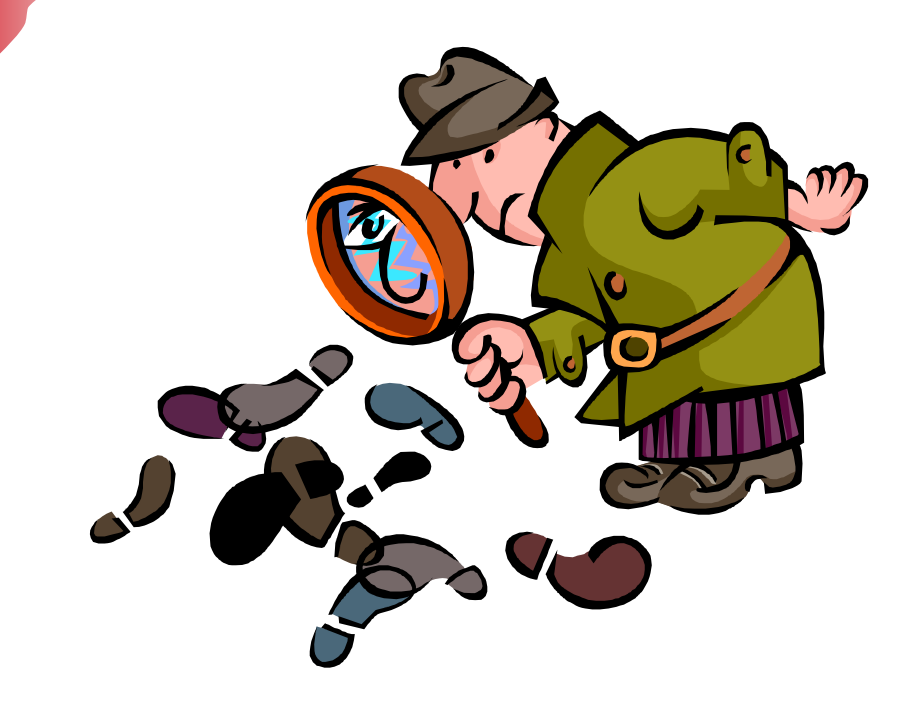

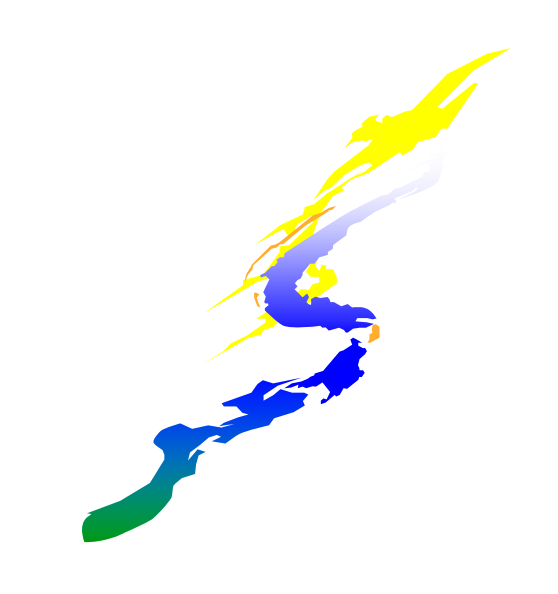

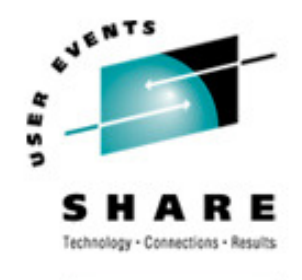

### **Who Took the Wild Branch…**

The Clue: The Breaking Event Address

- Available on z/Architecture machines with PER-3 facility
- 64-bit CPU register that is updated with the address of any instruction that causes a break in sequential instruction execution
- BEA register contents saved when interrupt occurs
- BEA value saved in SDWABEA
- LE uses SDWABEA to identify possible wild branch location
	- LE may also attempt to use linkage register (i.e., R14)

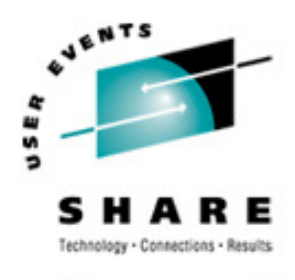

SHARE ORG

### **Who Took the Wild Branch…**

### CEEDUMP Output

**Traceback:** 

**:**

**:**

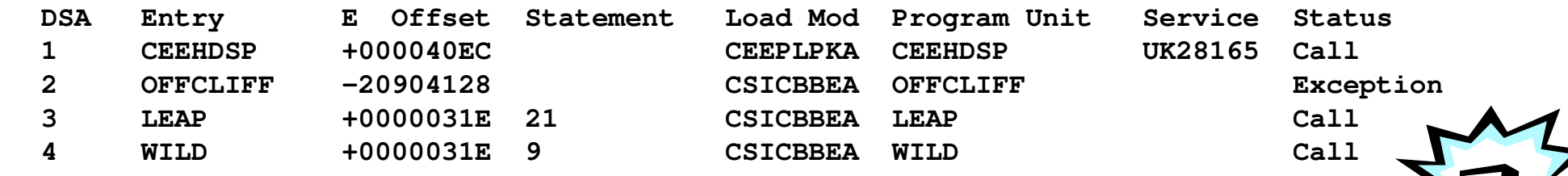

**Condition Information for Active Routines** 

**Condition Information for OFFCLIFF (DSA address 20998370)** 

**CIB Address: 20998E30** 

**Current Condition:** 

 **CEE0198S The termination of a thread was signaled due to an unhandled condition. Original Condition:** 

 **CEE3201S The system detected an operation exception (System Completion Code=0C1). Location:** 

**Program Unit: OFFCLIFF Entry: OFFCLIFF Statement: Offset: -20904128** 

**Possible Bad Branch: Statement: 35 Offset: +00000342** 

**Machine State:** 

 $\text{ILC}$  0002 Interruption Code..... 0001

**PSW..... 078D0000 80000002** 

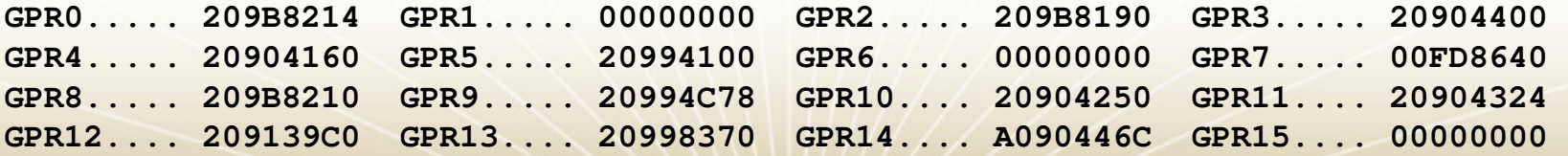

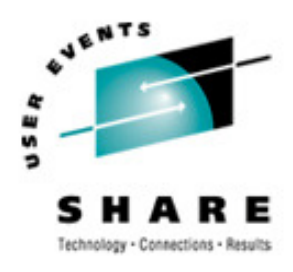

### **Who Took the Wild Branch…**

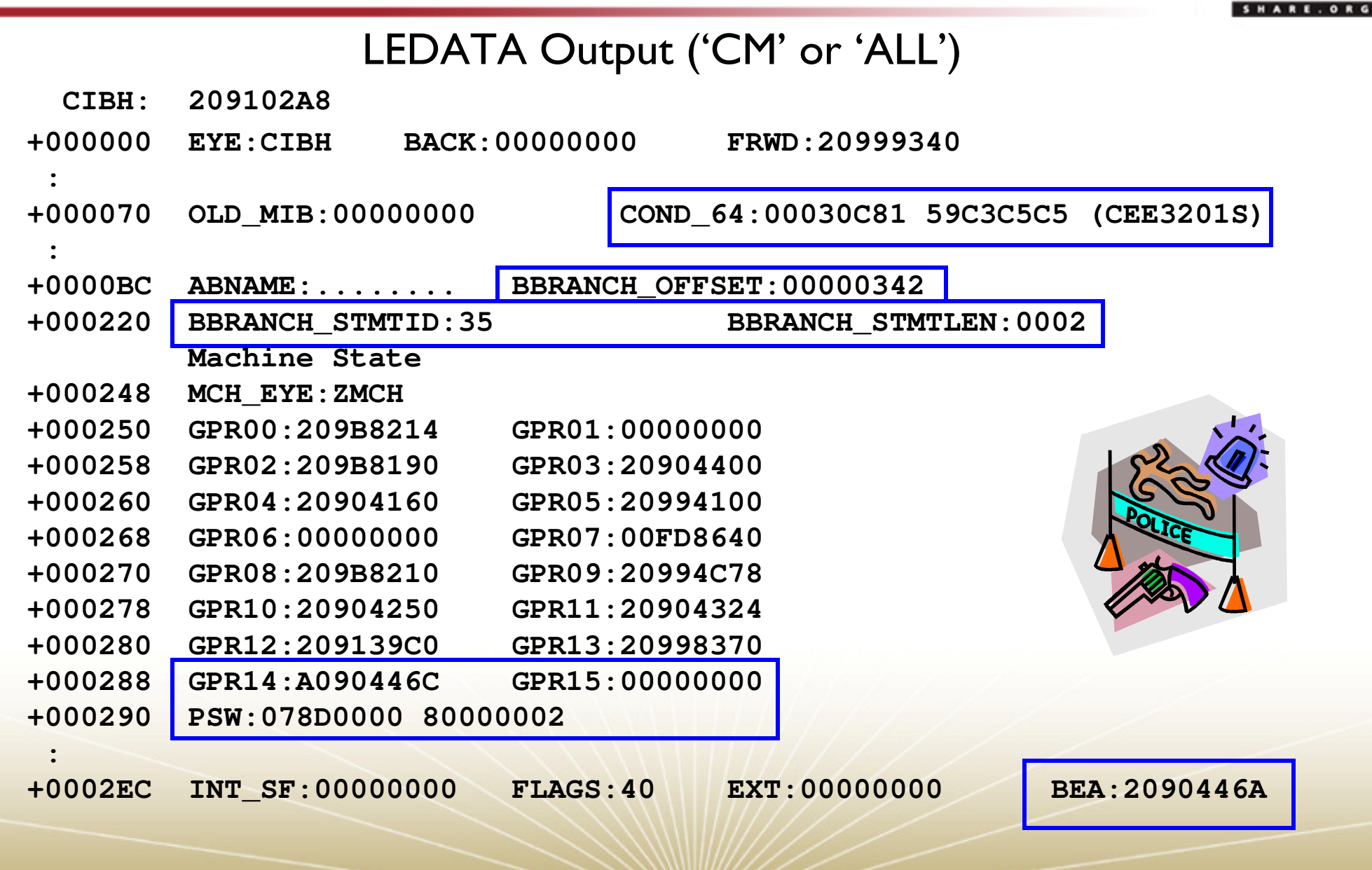

# **Forcing LE toSpill the Beans**

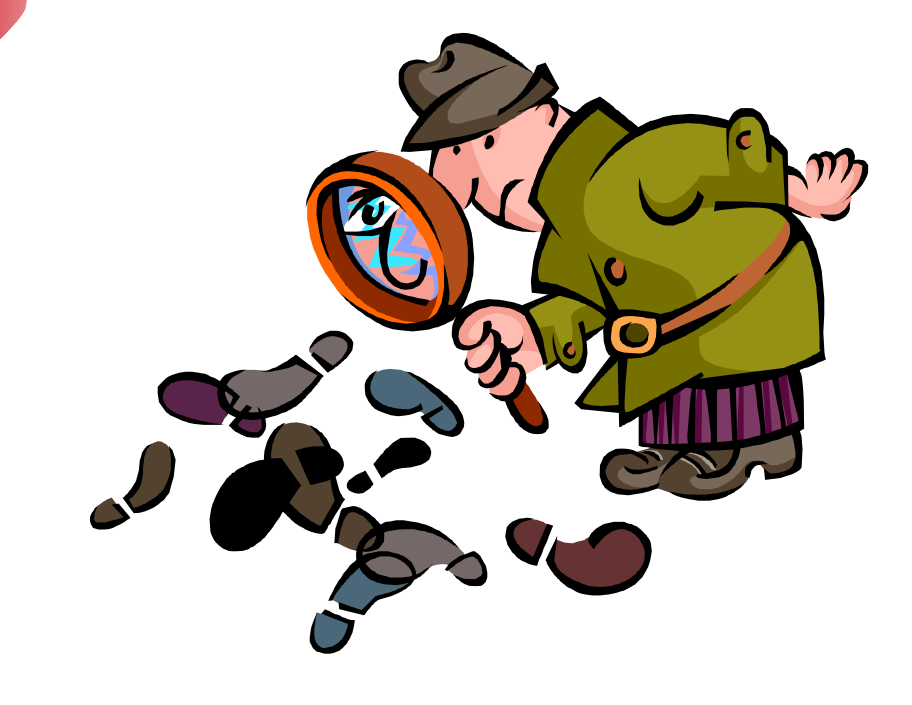

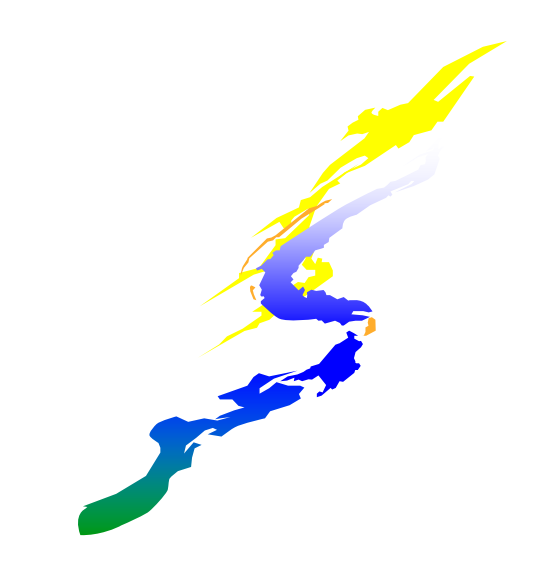

# **Coercing Evidence from C-RTL**

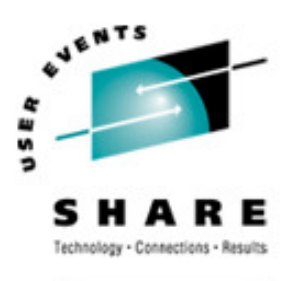

perror(): Prints string with errno message to stderr strerror(): Returns message string for a given errno value

Environment variables to tell these functions to provide more information

- $\bullet$ \_EDC\_ERRNO\_DIAG
- $\bullet$ \_EDC\_ADD\_ERRNO2

# **Coercing Evidence from C-RTL…**

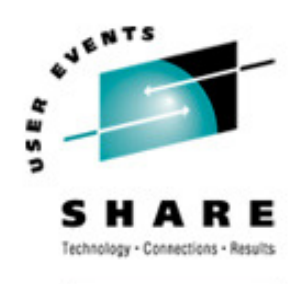

### **\_EDC\_ERRNO\_DIAG = "x,y"**

### **x**

- 0: Do not generate additional diagnostic information (default)
- $\cdot$  I: Call ctrace() writes a traceback to CEEDUMP
- 2: Call csnap() writes a condensed dump to CEEDUMP
- 3: Call cdump() writes a CEEDUMP; sends snap dump to CEESNAP

### **y**

- List of errnos for which action "x" is to be taken, separated by commas
- If not specified, defaults to all errno values

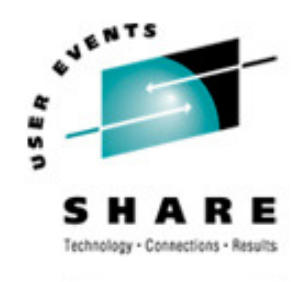

# **Coercing Evidence from C-RTL…**

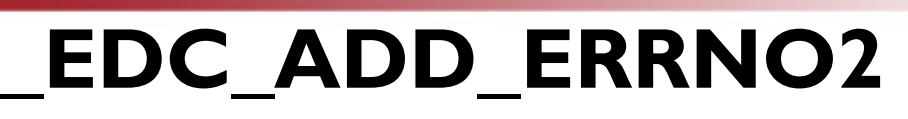

- Tells perror() and strerror() whether to append errno2information to their output
- For strerror(121):
	- $\cdot$  \_EDC\_ADD\_ERRNO2 = "0" or unset:<br>FDCE121Llavelid examples

EDC5121I Invalid argument

With \_EDC\_ADD\_ERRNO2 = "1":

EDC5121I Invalid argument. (errno2=0x0C0F8402)

 Default perror() behavior for z/OS V1.9 is to include errno2 valueInterpret errno2 value using:

- BPXMTEXT TSO command (handles both USS and LE errno2 values)
- z/OS UNIX System Services Messages and Codes
- http://www.ibm.com/servers/eserver/zseries/zos/le/assist/r9errno2.html

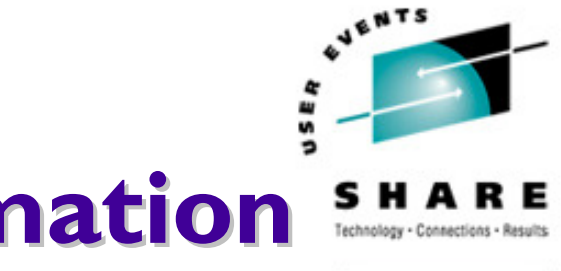

- z/OS Language Environment Debugging Guide
- z/OS Language Environment Programming Referencez/OS MVS IPCS Commands
- z/OS UNIX System Services Messages and CodesWeb site
	- http://www.ibm.com/servers/eserver/zseries/zos/le/

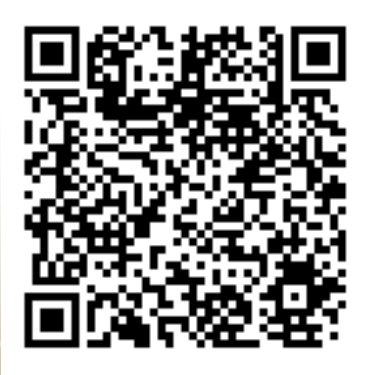

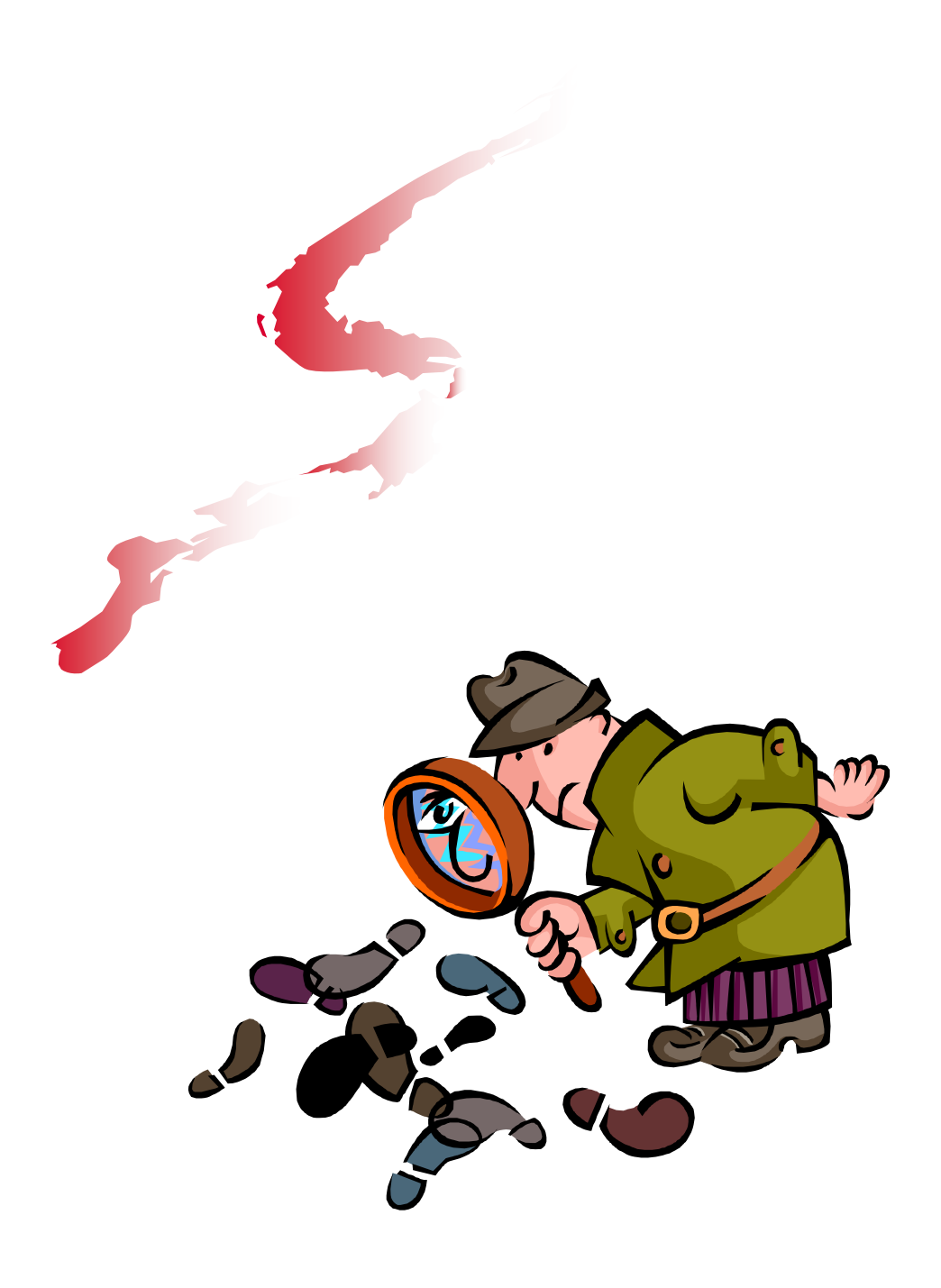

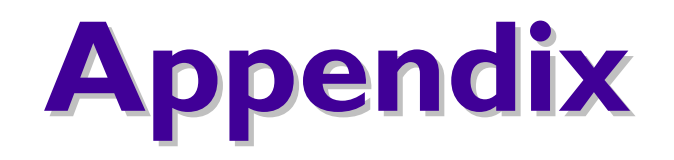

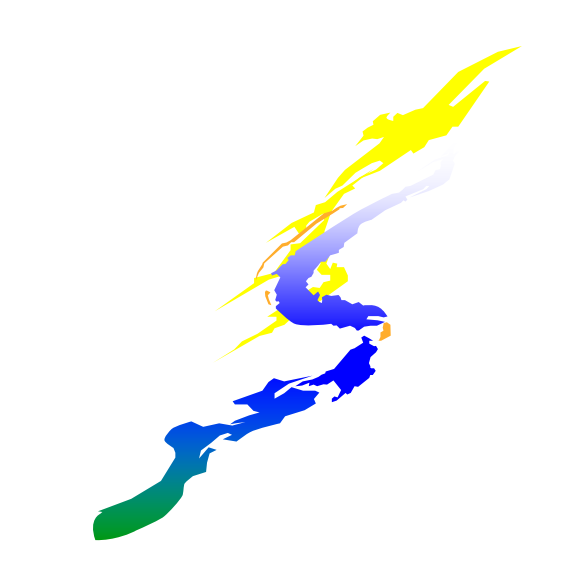

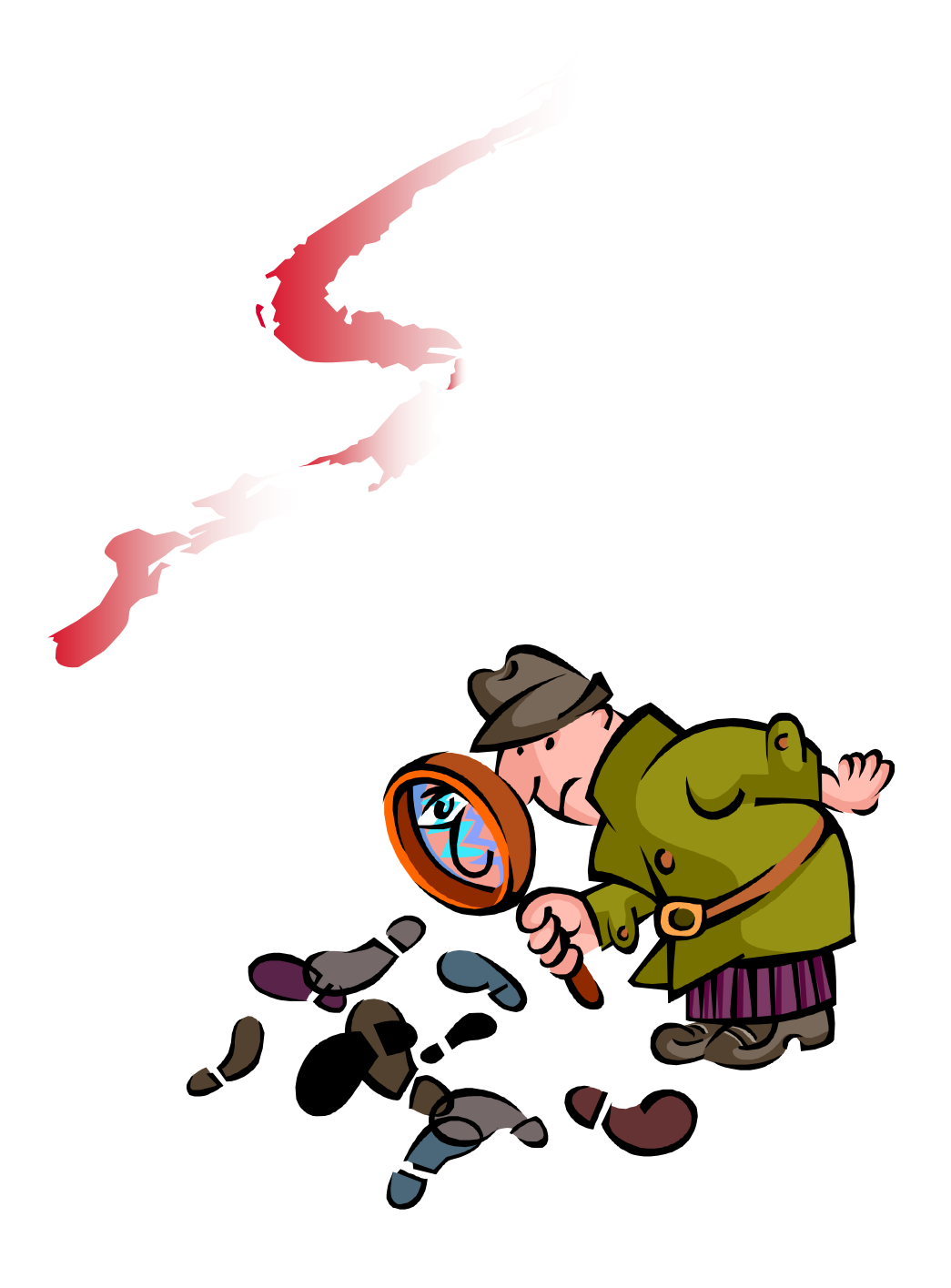

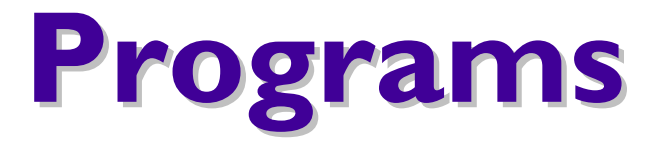

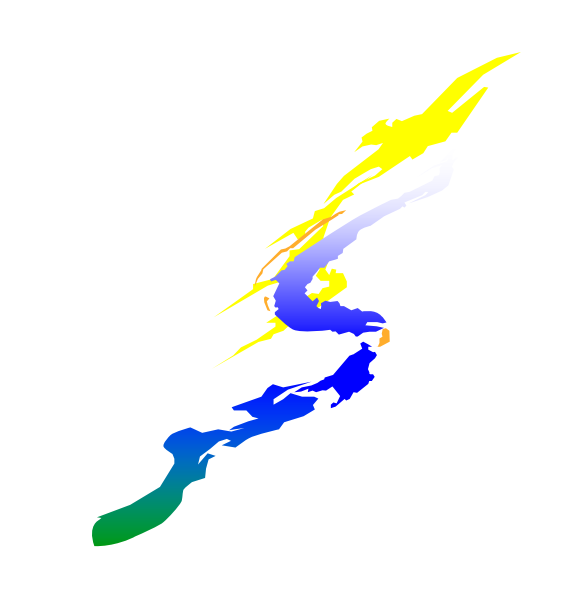

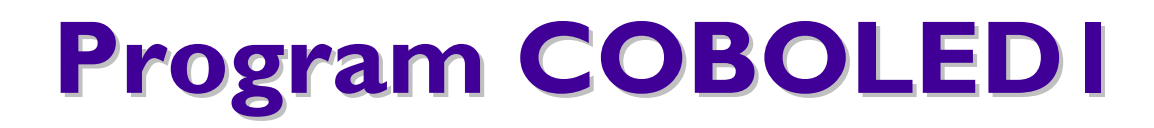

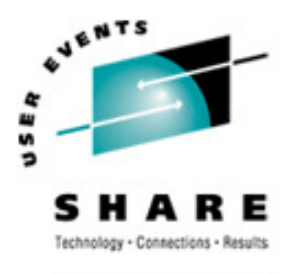

IDENTIFICATION DIVISION. PROGRAM-ID. COBOLED1.

DATA DIVISION.

WORKING-STORAGE SECTION.

01 WS-VARS.

 05 WS-COMP1 PIC S9(4) COMP-4 VALUE 1234. PROCEDURE DIVISION.

MAIN-PROG.

CALL "COBOLED2".

STOP RUN.

END PROGRAM COBOLED1.

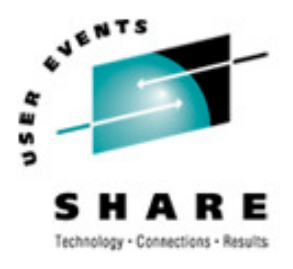

### **Program COBOLED2**

IDENTIFICATION DIVISION. PROGRAM-ID. COBOLED2.

DATA DIVISION.

WORKING-STORAGE SECTION.

01 WS-VARS.

05 WS-COMP1 PIC S9(4) COMP-4 VALUE ZEROES.

05 WS-COMP2 PIC S9(4) COMP-4 VALUE ZEROES.

05 WS-COMP3 PIC S9(4) COMP-4 VALUE ZEROES. 01 DYN-NAME PIC X(8).

PROCEDURE DIVISION.

MAIN-PROG.

 MOVE 32 TO WS-COMP3. MOVE 10 TO WS-COMP1. MOVE "CPROG3" TO DYN-NAME. CALL DYN-NAME. STOP RUN.

END PROGRAM COBOLED2.

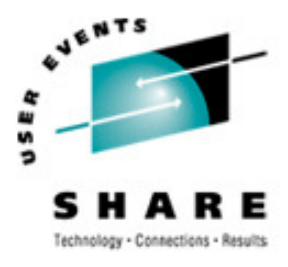

### **Program CPROG3**

}

```
#pragma linkage(CPROG3,COBOL) 
#include <stdio.h> void CPROG3() { int i, j, kj/* Compiler needs to be coerced to */\star /
    /* divide by zero.
    j = 5;k = 10;i = 6 / (k - j \cdot 2);
    return;
```
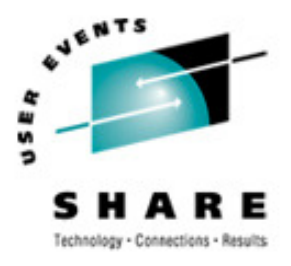

SHARE . ORG

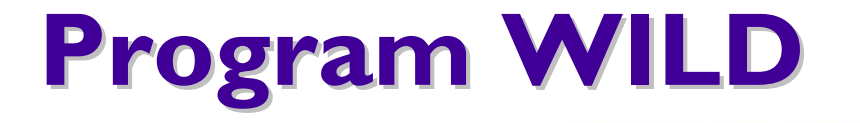

IDENTIFICATION DIVISION. PROGRAM-ID. WILD.

DATA DIVISION. WORKING-STORAGE SECTION. LINKAGE SECTION. PROCEDURE DIVISION. MAIN-PROG. CALL "LEAP". GOBACK. END PROGRAM "WILD".

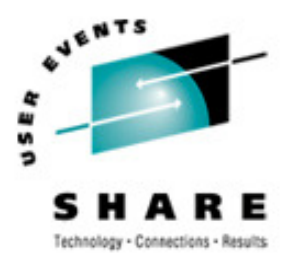

SHARE . ORG

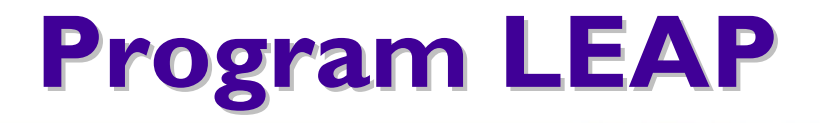

IDENTIFICATION DIVISION. PROGRAM-ID. LEAP.

DATA DIVISION. WORKING-STORAGE SECTION. LINKAGE SECTION. PROCEDURE DIVISION. MAIN-PROG. CALL "OFFCLIFF". GOBACK. END PROGRAM "LEAP".

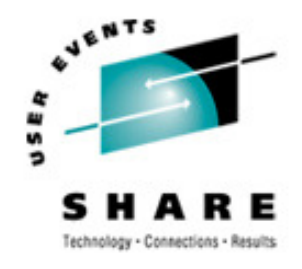

### **Program OFFCLIFF**

IDENTIFICATION DIVISION. PROGRAM-ID. OFFCLIFF.

```
DATA DIVISION. 
WORKING-STORAGE SECTION. 
01 FP USAGE IS PROCEDURE-POINTER. 01 OBVIOUS PIC X(4) VALUE "OBVS". LINKAGE SECTION. 
PROCEDURE DIVISION. MAIN-PROG. 
SET FP TO NULL. CALL FP. 
DISPLAY "SURVIVED THE JUMP!" GOBACK. 
END PROGRAM "OFFCLIFF".
```
# **Really cool lab equipment**

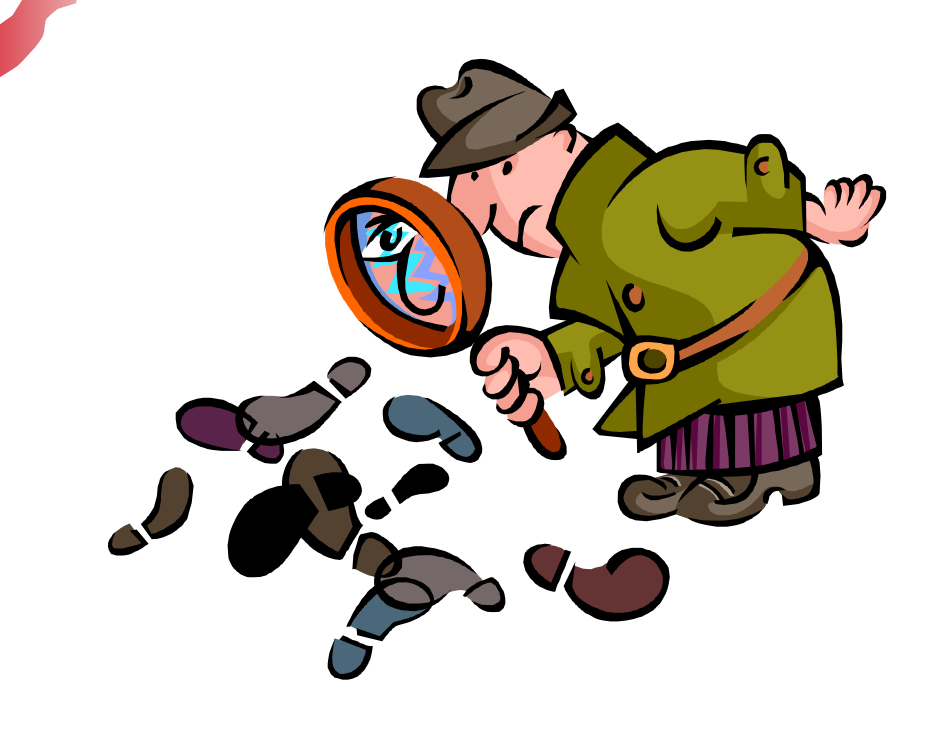

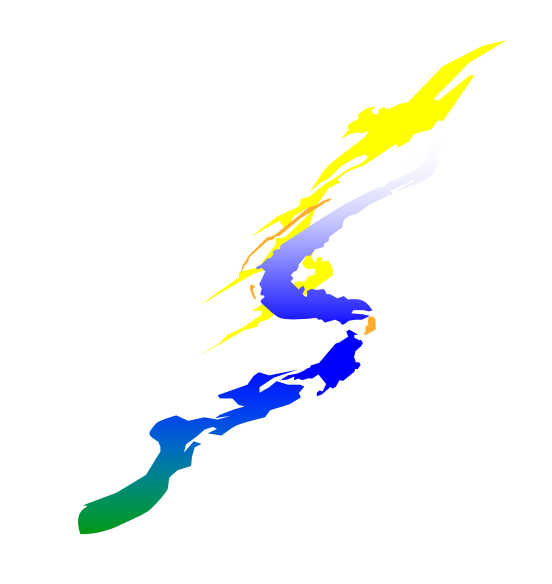

#### *SHARE in San Francisco – February 2013 - Copyright IBM Corp. 2008, 2012*

## **Reconstructing a Vandalized Stack**

### The Crime: Stack control data is damaged, unable toget a complete Traceback

**Registers and PSW:**

:

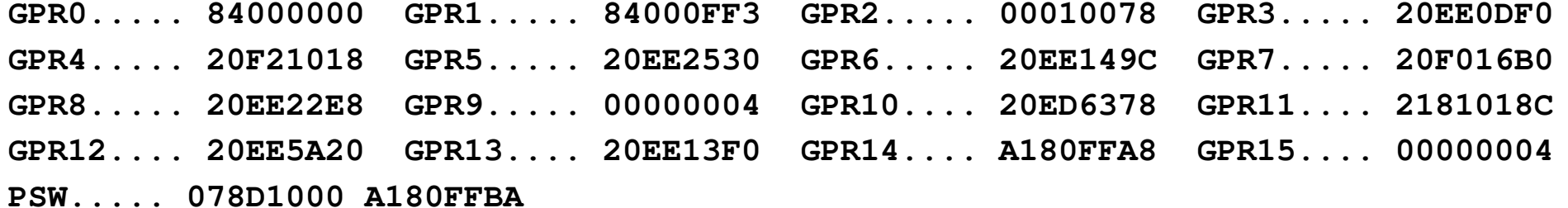

**Traceback:**

**:**

**DSA Entry E Offset Statement Load Mod Program Unit Service Status**

**WARNING An invalid DSA pointer was found on traceback while processing DSA: 20EE13F0 and CAA: 20EE5A20** 

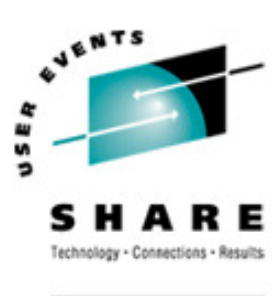

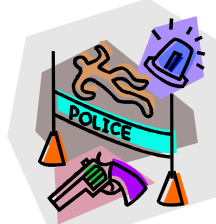

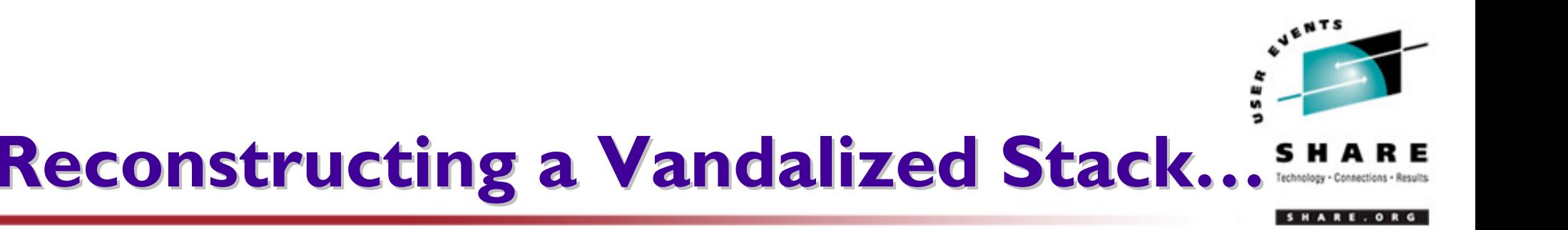

### The Clues:

- **CEECAADDSA, "Dummy DSA"** First Stack Frame on the stack
- **Backchain Pointer** Location in stack frame that points<br>to previous stack frame offset X'04' to previous stack frame, offset X'04'
- **Next Available Byte, "NAB"** Location in stack frame where next stack frame is to be built, offset X'4C'
- The Tool: IPCS **RUNCHAIN** command
- Processes a chain of control blocks
- .Input: Starting address, "link" offset

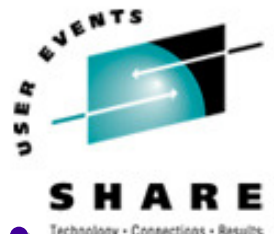

#### **Reconstructing a Vandalized Stack…**SHARE.

**:**

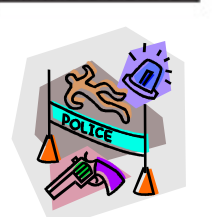

### LEDATA Output

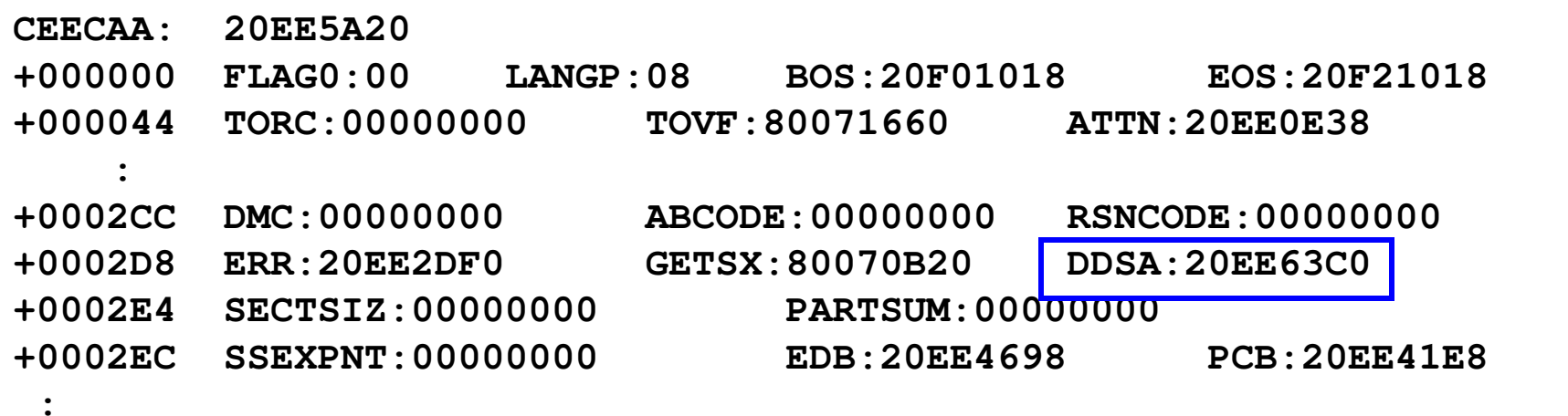

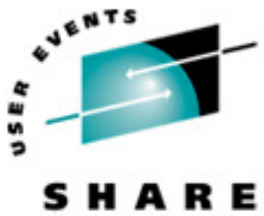

#### **Reconstructing a Vandalized Stack…**SHARE. ORG

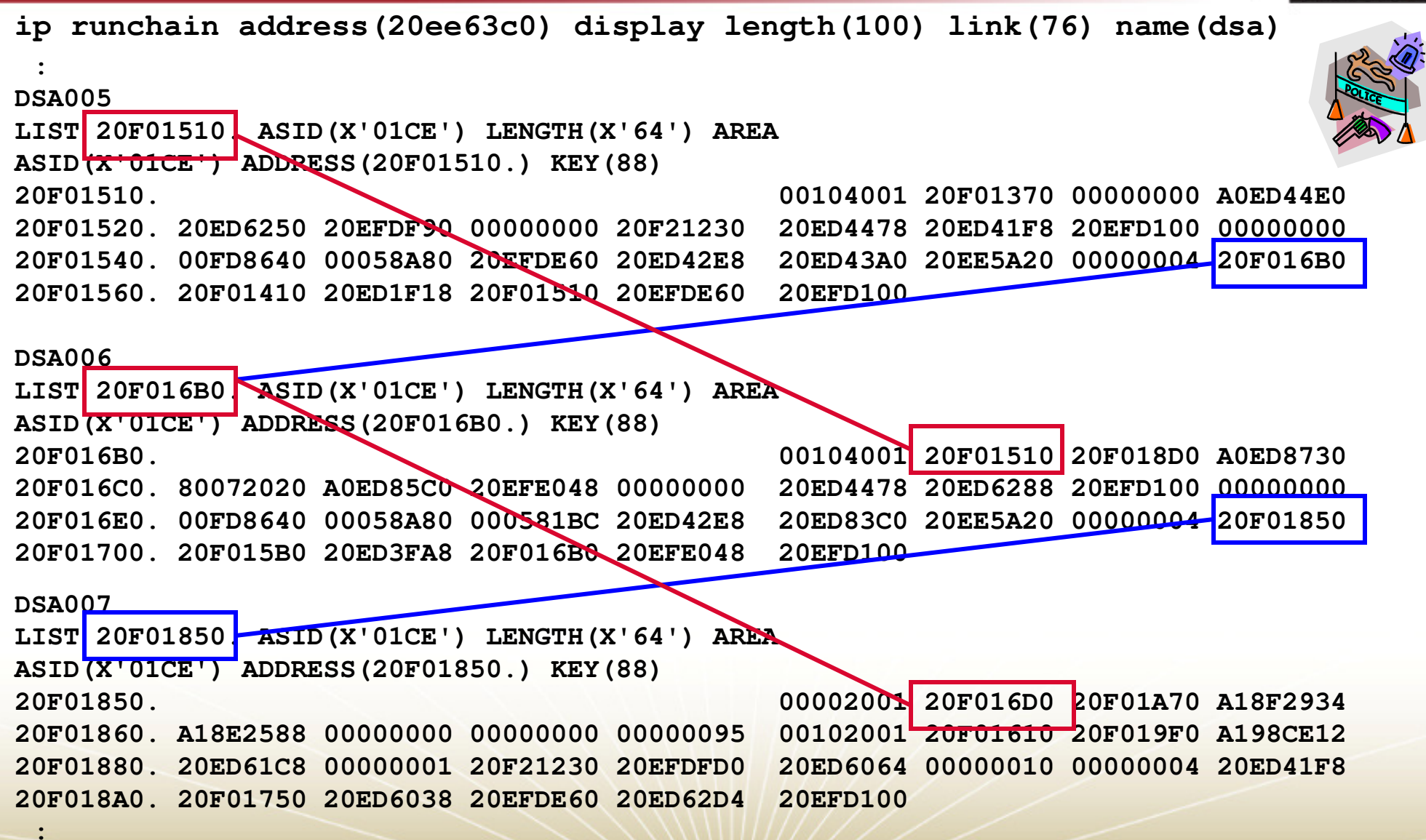

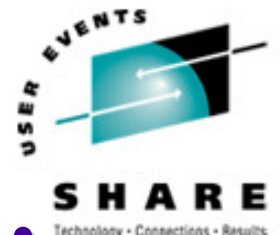

#### **Reconstructing a Vandalized Stack…**SHARE

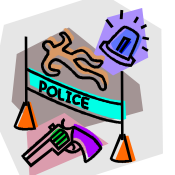

LEDATA 'DSA(20F016B0) CEEDUMP' Output

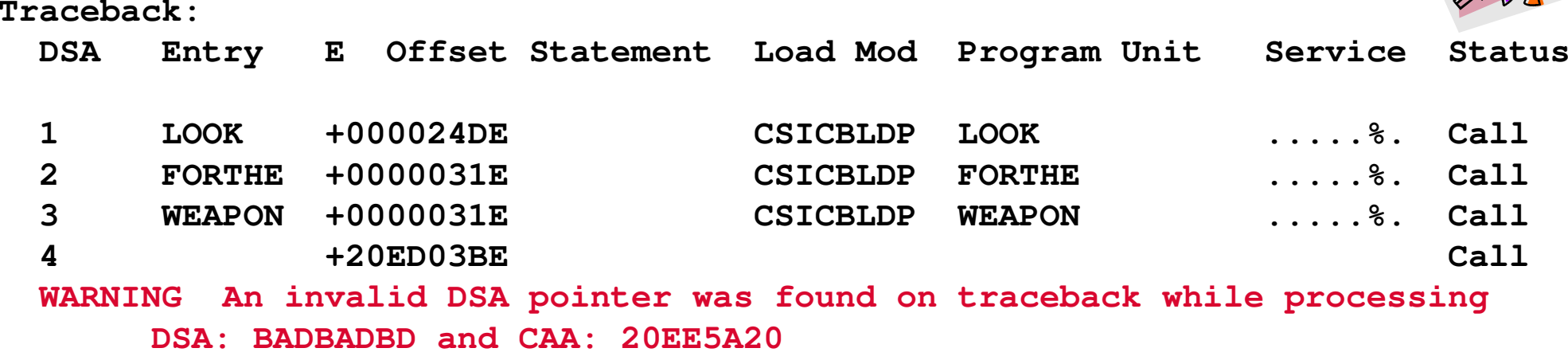

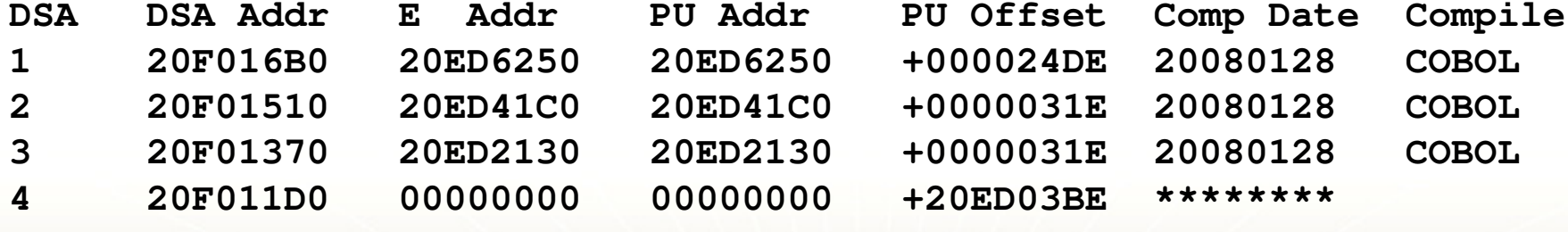

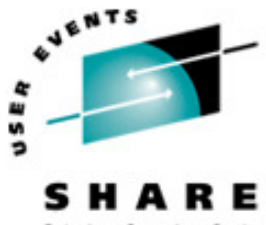

SHARE ORG

### **Reconstructing a Vandalized Stack…**

**ip runchain address(20ee63c0) display length(100) link(76) name(dsa)**

**DSA001 LIST 20EE63C0. ASID(X'01CE') LENGTH(X'64') AREA ASID(X'01CE') ADDRESS(20EE63C0.) KEY(88) 20EE63C0. 00000000 0000D008 00000000 0006AB30 20ECE000 00000000 20EE47B8 00000000 20EE63E0 LENGTH(X'20')==>All bytes contain X'00' 20EE6400. 00000000 20EE5A20 00000000 20F01030 20F01030 00000000 00000000 <sup>00000000</sup> 20EE6420. 00000000 DSA002 LIST 20F01030. ASID(X'01CE') LENGTH(X'64') AREA ASID(X'01CE') ADDRESS(20F01030.) KEY(88) 20F01030. 00104001 20EE63C0 20F014A8 A0ECE324 20F01040. 20ED00A0 20EFD578 00000000 20F21050 20ECE2BC 20ECE038 20EE47B8 00000000 20F01060. 00000000 00058A80 20EFD448 20ECE128 20ECE1E4 20EE5A20 00000000 20F011D0 20F01080. 00000000 00000000 20F01030 20EFD448 00000000 DSA003 LIST 20F011D0. ASID(X'01CE') LENGTH(X'64') AREA ASID(X'01CE') ADDRESS(20F011D0.) KEY(88) 20F011D0. 00104001 BADBADBD 00000000 A0ED03C0 20F011E0. 20ED2130 20EFDBC0 00000000 20F210F0 20ED0358 20ED00D8 20EFD100 00000000 20F01200. 00FD8640 00058A80 20EFDA90 20ED01C8 20ED0280 20EE5A20 00000000 20F01370 20F01220. 00000000 00000000 20F011D0 20EFDA90 20EE47B8**

**:**

### **Reconstructing a Vandalized Stack…**

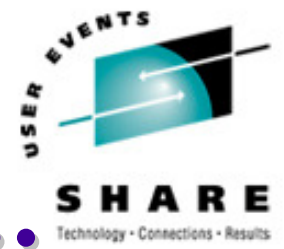

SHARE

### LEDATA 'DSA(20F01030) CEEDUMP' Output

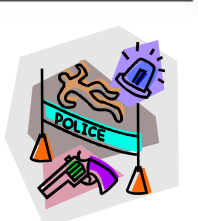

**Traceback:**

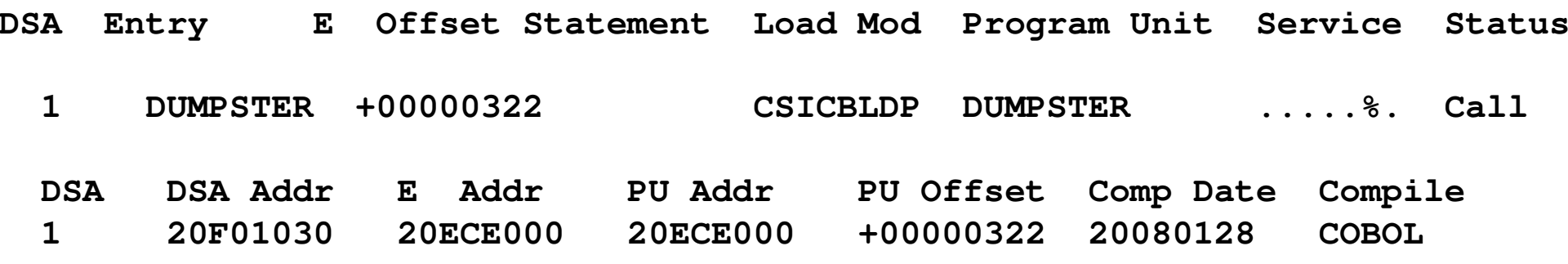

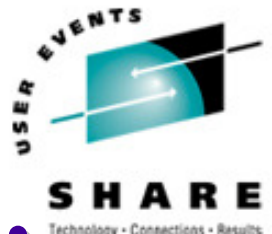

### **Reconstructing a Vandalized Stack…**

What about the corrupted stack frame?

**:**

**ip runchain address(20ee63c0) display length(100) link(76) name(dsa) : DSA002 LIST 20F01030. ASID(X'01CE') LENGTH(X'64') AREA ASID(X'01CE') ADDRESS(20F01030.) KEY(88) 20F01030. 00104001 20EE63C0 20F014A8 A0ECE324 20F01040. 20ED00A0 20EFD578 00000000 20F21050 20ECE2BC 20ECE038 20EE47B8 00000000 20F01060. 00000000 00058A80 20EFD448 20ECE128 20ECE1E4 20EE5A20 00000000 20F011D0 20F01080. 00000000 00000000 20F01030 20EFD448 00000000 DSA003 LIST 20F011D0. ASID(X'01CE') LENGTH(X'64') AREA ASID(X'01CE') ADDRESS(20F011D0.) KEY(88) 20F011D0. 00104001 BADBADBD 00000000 A0ED03C0 20F011E0. 20ED2130 20EFDBC0 00000000 20F210F0 20ED0358 20ED00D8 20EFD100 00000000 20F01200. 00FD8640 00058A80 20EFDA90 20ED01C8 20ED0280 20EE5A20 00000000 20F01370 20F01220. 00000000 00000000 20F011D0 20EFDA90 20EE47B8**

### R15 slot of the previous stack frame provides yet another clue!

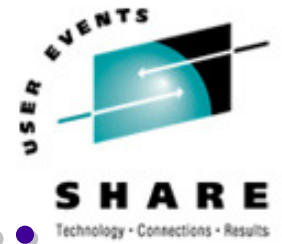

SHARE. ORG

#### **Reconstructing a Vandalized Stack…**

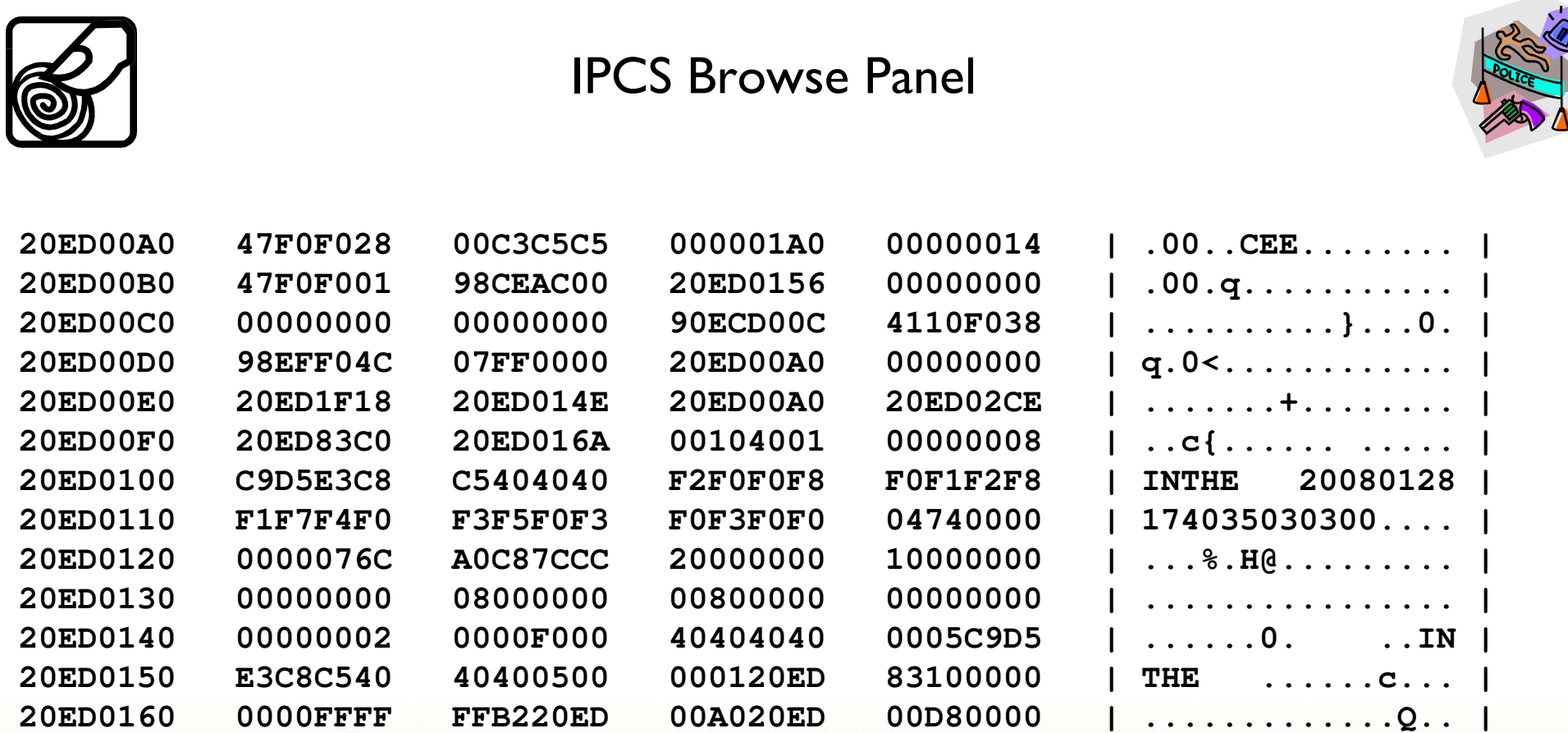

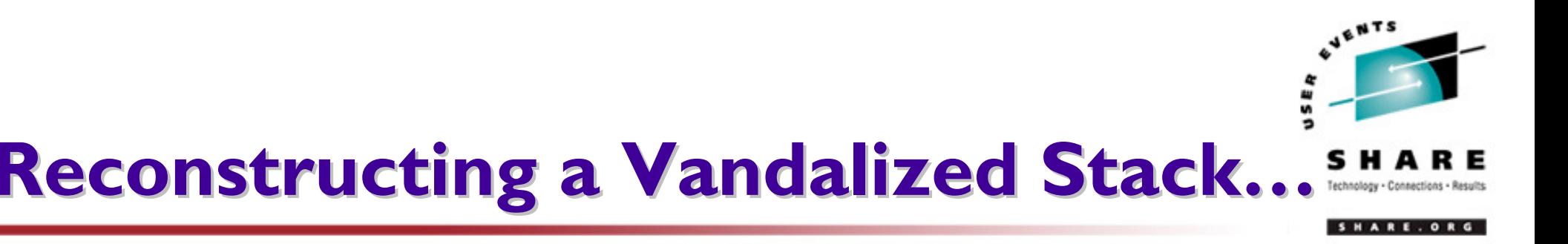

**Complications** 

- More substantial damage to the stack can make this task much more difficult
- NAB is only useful for current stack segment
	- Use "LEDATA 'STACK'" to identify additional stack segments
	- Use RUNCHAIN command on first stack frame in the segment (Starts at offset X'18' into stack segment) OR
	- 0 . Increase initial stack segment size with STACK run-time option so that NAB is always in current stack segment

### **Interpreting Raw Data**

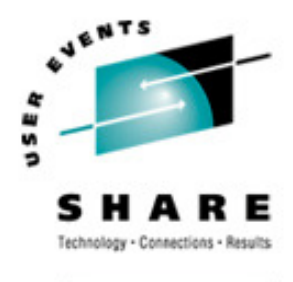

### Manually mapping storage is tedious:

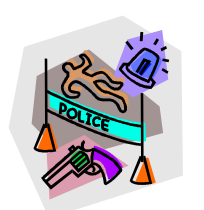

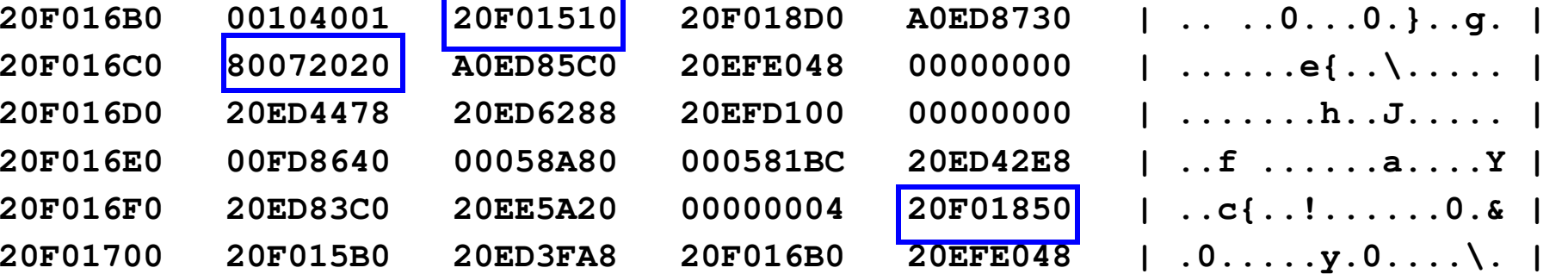

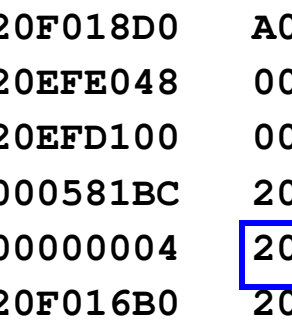

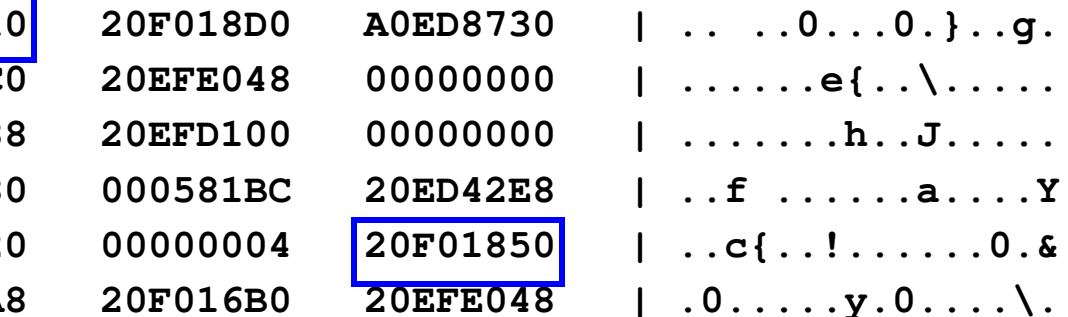

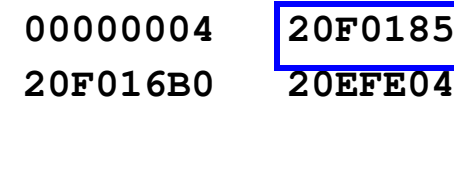

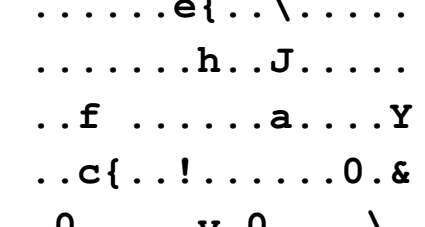

**+04 = backchain +10 = Called routine+4C = NAB**

**. . .**

There has to be a better way!

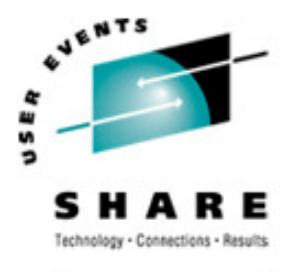

### **Interpreting Raw Data…**

### IPCS CBFORMAT Command

Formats a control block

Syntax: CBF(ORMAT) <cbaddr> STR(<cbname>)

<cbaddr> can be address or symbol

O STR(UCTURE) support provided by various components

- IPCS Commands, Appendix D for MVS control blocks
- Language Environment Debugging Guide for LE control blocks CEExxx for AMODE 24/3 1 (CEECAA, CEECIBH, CEEDSA, CEEEDB, CEEHANC, CEESTKH, etc.)

CELxxxx for AMODE 64 (CELCIBH, CELDSA, CELEDB, CELLAA, CELLCA, CELSANC, etc.)

#### **Interpreting Raw Data…**

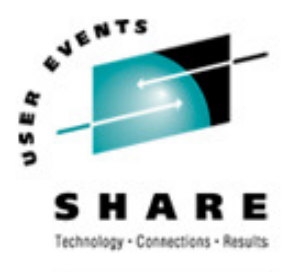

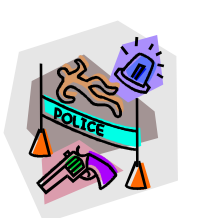

ARE . ORG

### CBF 20F016B0 str(ceedsa)

or

### CBF DSA006 str(ceedsa)

**DSA: 20F016B0** 

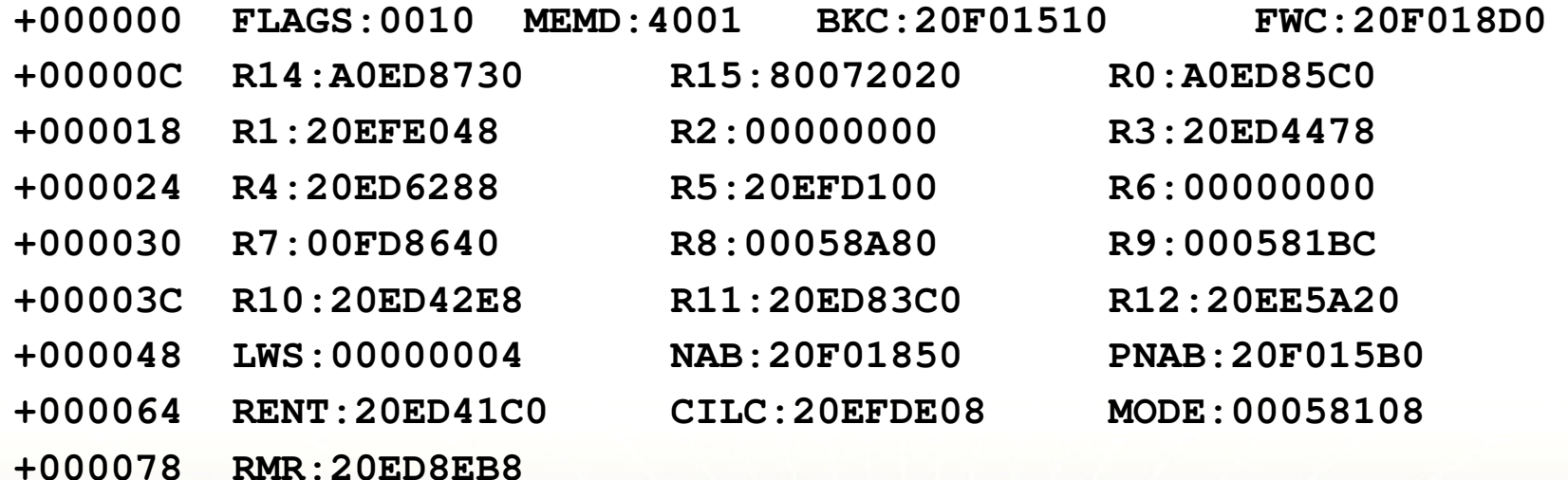

### **Interpreting Raw Data…**

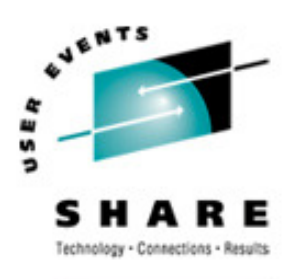

### CBF can be combined with RUNCHAIN command:

ip runchain address(20f01030) link(76) name(dsa) exec((cbf x str(ceedsa)))

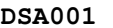

#### **LIST 20F01030. ASID(X'01CE') LENGTH(X'04') AREA ASID(X'01CE') ADDRESS(20F01030.) KEY(88)**

**DSA: 20F01030** 

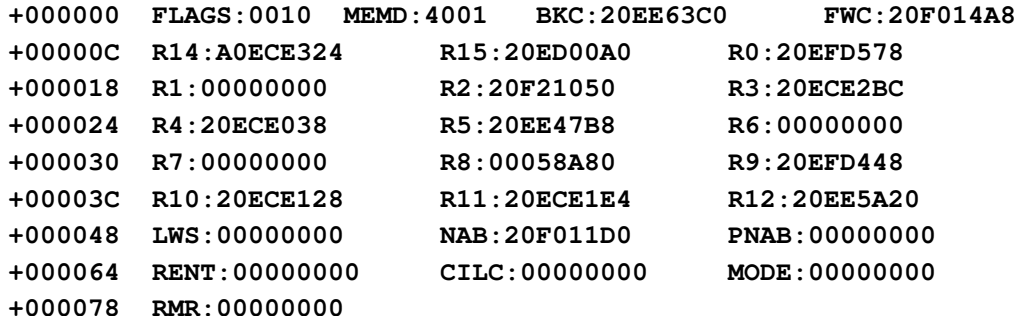

#### **DSA002**

 **LIST 20F011D0. ASID(X'01CE') LENGTH(X'04') AREA ASID(X'01CE') ADDRESS(20F011D0.) KEY(88)** 

**DSA: 20F011D0** 

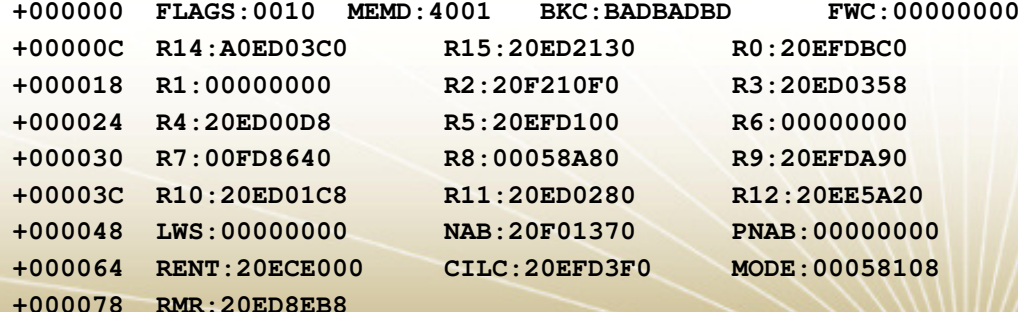

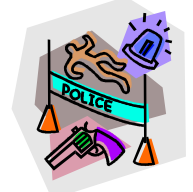